# **APLIKASI PEMBELAJARAN SENI TARI TRADISIONAL KUTAI KARTANEGARA BERBASIS** *ANDROID*

**SKRIPSI** 

Oleh: **Bayu Ferry Aprizon 12.43.003** 

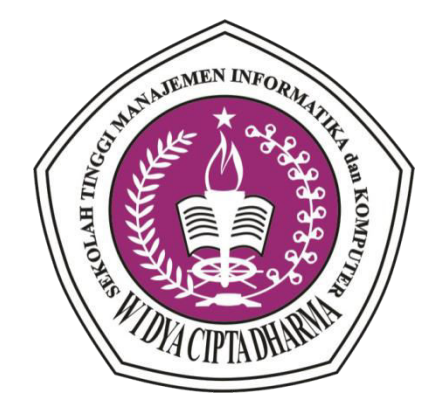

**PROGRAM STUDI TEKNIK INFORMATIKA SEKOLAH TINGGI MANAJEMEN INFORMATIKA dan KOMPUTER WIDYA CIPTA DHARMA SAMARINDA 2019** 

#### **LEMBAR PENGESAHAN**

Skripsi oleh : Bayu Ferry Aprizon (12.43.003) Telah dipertahankan di depan Dewan Penguji Pada Tanggal: 29 Mei 2019

DewanPenguji

Basrie, M.Kom

Hanifah Ekawati, M.Pd

Ita Arfyanti, S.Kom., MMSI

Yunita , S.E., M.M

Mengetahui, Ketua Program StudiTeknik Informatika

Asep Nurhuda, S.Kom., M.Kom

of n: 15<br>Maeutah :

 $\label{thm:ge} \vspace{-0.1cm} \begin{array}{c} \text{Mengesahkan,} \\ \text{Ketua STMIK Widya-{\color{red}\mathcal{L}ipta Dharma}} \end{array} \vspace{-0.1cm}$ 

Dr. H. Nursobah, S.Kom., M.Kom

ii

# SURAT PERNYATAAN

Saya yang bertanda tangan dibawah ini:

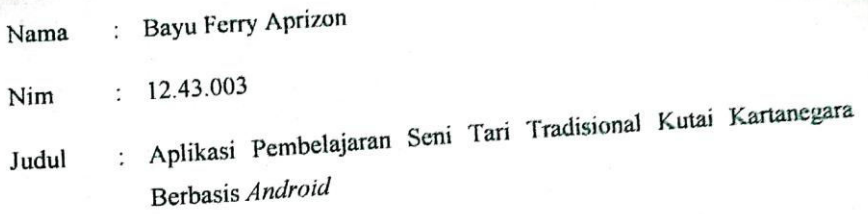

Menyatakan dan bertanggung jawab dengan sebenarnya bahwa Skripsi ini adalah hasil karya saya sendiri kecuali cuplikan dan ringkasan yang masing-masing telah saya jelaskan sumbernya. Jika waktu selanjutnya ada pihak lain yang mengklaim bahwa Skripsi ini sebagai karyanya, yang disertai dengan bukti-bukti yang cukup, maka saya siap untuk mendapatkan sanksi akademik yang terkait dengan hal tersebut.

Samarinda, 29 Mei 2019

Yang membuat pernyataan

4480 FEAFF6605

**Bayu Ferry Aprizon** 

# **ABSTRAK**

**Bayu Ferry A 2019**, Aplikasi Pembelajaran Seni Tari Tradisional Kutai Kartanegara Berbasis *Android*, Sekolah Tinggi Manajemen Informatika dan Komputer Widya Cipta Dharma, **Pembimbing I : Basrie, M.Kom, Pembimbing II : Hanifah Eka Wati, M.Pd.** 

# **Kata Kunci : Aplikasi,** *Android***, Seni Tari, Kutai Kartanegara**

Perangkat lunak aplikasi adalah suatu subkelas perangkat lunak komputer yang memanfaatkan kemampuan komputer langsung untuk melakukan suatu tugas yang diinginkan pengguna. Biasanya dibandingkan dengan perangkat lunak sistem yang mengintegrasikan berbagai kemampuan komputer, tapi tidak secara langsung menerapkan kemampuan tersebut untuk mengerjakan suatu tugas yang menguntungkan pengguna. Contoh utama perangkat lunak aplikasi adalah pengolah kata, lembar kerja, dan pemutar media.

Aplikasi Pembelajaran Seni Tari Kutai menyediakan informasi yang berupa data Seni Tari kutai dan Profil kutai,

Aplikasi Pembelajaran Seni Tari Tradisional dikembangkan dengan metode pengembangan sistem *Prototype*, metode pengumpulan data dengan wawancara, observasi dan studi pustaka, analisa perancangan sistem dengan menggunakan *Flowchart*. Dalam mengembangkan aplikasi pembelajaran seni tari kutai digunakan bahasa pemrograman JAVA, XML, *SQL*, *Eclipse* sebagai *editor android*, dan *adobe photoshop* sebagai *editor image*. Metode pengujian aplikasi resep masakan kutai menggunakan metode pengujian *White Box* dan *Black Box*.

Dengan adanya aplikasi ini maka masyarakat umum dapat memperoleh informasi tentang informasi dan pembelajaran tari kutai dan sejarah singkat kutai kartanegara.

### **ABSTRACT**

**Bayu Ferry A, 2019,** Application Learning of Kutai Kartanegara Traditional Dance of Android-Based, School of Information Management and Computer Widya Cipta Dharma**, Advisor I: Basrie M.Kom, Advisor II: Hanifah Eka Wati, M.Pd.** 

### **Keywords: Application, Android, Dance, Kutai Kartanegara**

Application software is a subclass of computer software that exploit the capabilities of a computer directly to a task that the user wants. Usually compared with system software that integrates various capabilities of the computer, but does not directly apply these skills to work on a task that benefits the user. The main examples of software applications are word processors, spreadsheets, and media players.

Application Dance kutai provide information in the form of data kutai Dance and Profile kutai,

Applications developed with the dance kutai Prototype system development methods, methods of data collection by interview, observation and literature study, analysis of system design using a flowchart. In developing applications kutai recipes used programming language JAVA, XML, SQL, Eclipse as editor android, and adobe photoshop as an image editor. Methods of application testing dance kutai testing using White Box and Black Box.

With this application, the general public can obtain information about the dance information and brief history of Kutai Kutai Kartanegara.

# **RIWAYAT HIDUP**

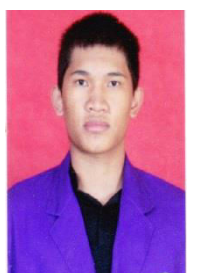

**Bayu Ferry Aprizon**, lahir pada tanggal 13 April 1993 di Tenggarong, Kalimantan Timur merupakan anak pertama dari tiga bersaudara yang lahir dari pasangan suami-istri : Tri Haryono dan Ratna Ernawati. Menempuh pendidikan awal di SDN 002 Tenggarong pada tahun 1999-2005, kemudian dilanjutkan ke

SMP Negeri 1 Tenggarong pada tahun 2005-2008. Kemudian dilanjutkan ke SMA Negeri 1 Tenggarong pada tahun 2008-2011. Dilanjutkan kuliah di Program Studi Teknik Informatika (TI) STMIK Widya Cipta Dharma Samarinda mulai 2012 untuk Program Sarjana (S1).

# **KATA PENGANTAR**

 Dengan mengucapkan puji syukur kepada Tuhan Yang Maha Esa atas rahmat dan karunia-Nya, sehingga penulissan skripsi yang berjudul "*Aplikasi Pembelajaran Seni Tari Tradisional Kutai Kartanegara Berbasis Android*" ini dapat diselesaikan dengan baik dan tepat waktunya.

 Penulisan Skripsi ini tidak mungkin dapat saya selesaikan tanpa bantuan pihak-pihak terkait. Karena itu, penulis ingin menyampaikan rasa terima kasih kepada :

- 1. Orang tua saya serta keluarga saya, terima kasih atas doa dan dukungannya baik secara material dan inmaterial.
- 2. Bapak Dr. Nursobah M.Kom, selaku Ketua STMIK Widya Cipta Dharma Samarinda.
- 3. Bapak Basrie, S.Kom., M.Kom, selaku Dosen Pembimbing I yang telah memberi arahan dan saran dalam menyelesaikan skripsi ini.
- 4. Ibu Hanifah Ekawati M.Pd selaku Dosen Pembimbing II yang telah mengarahkan dalam menyelesaikan skripsi ini.
- 5. Ibu Ita Arfyanti,S.Kom.,MMSI selaku Dosen Pembahas 1 yang telah memberikan saran dan arahannya dalam skripsi ini
- 6. Ibu Yunita , S.E, M.M
- 7. Teman-teman mahasiswa Teknik Informatika STMIK Widya Cipta Dharma angkatan 2012, terima kasih atas doa dan dukungannya.
- 8. Teman-teman di basecamp korem yang telah membantu dalam menyelesaikan skripsi ini.

9. Sanggar Tari LENTERA di Tenggarong, Kutai Kartanegara yang telah bersedia dalam menyediakan tempat penelitian ini

 Penulis menyadari bahwa dalam laporan penelitian ini masih terdapat kekurangan oleh karenanya penulis menerima berbagai saran serta kritik yang bersifat membangun dalam menyempurnakan penelitian ini.

Samarinda, 30 Juni 2019

Bayu Ferry A

# DAFTAR ISI Halaman

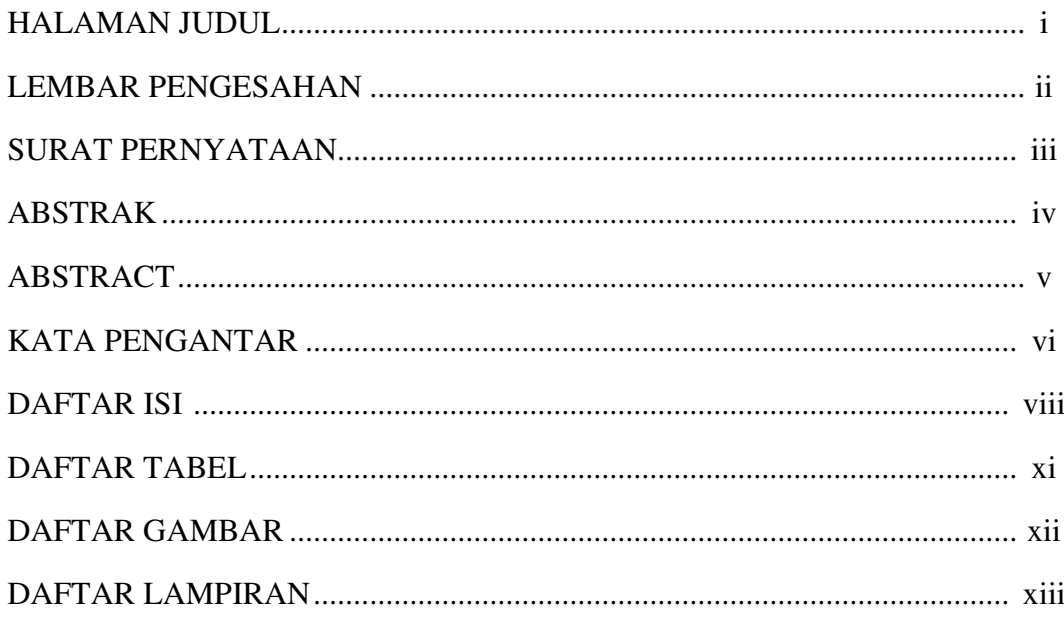

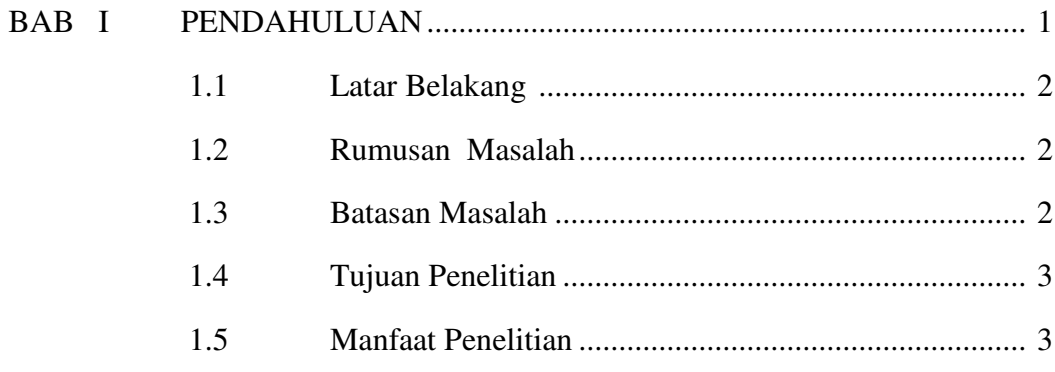

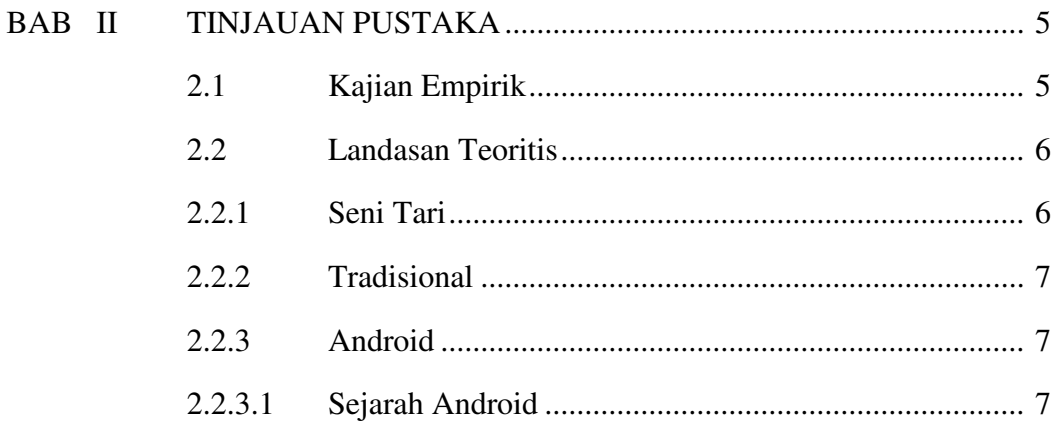

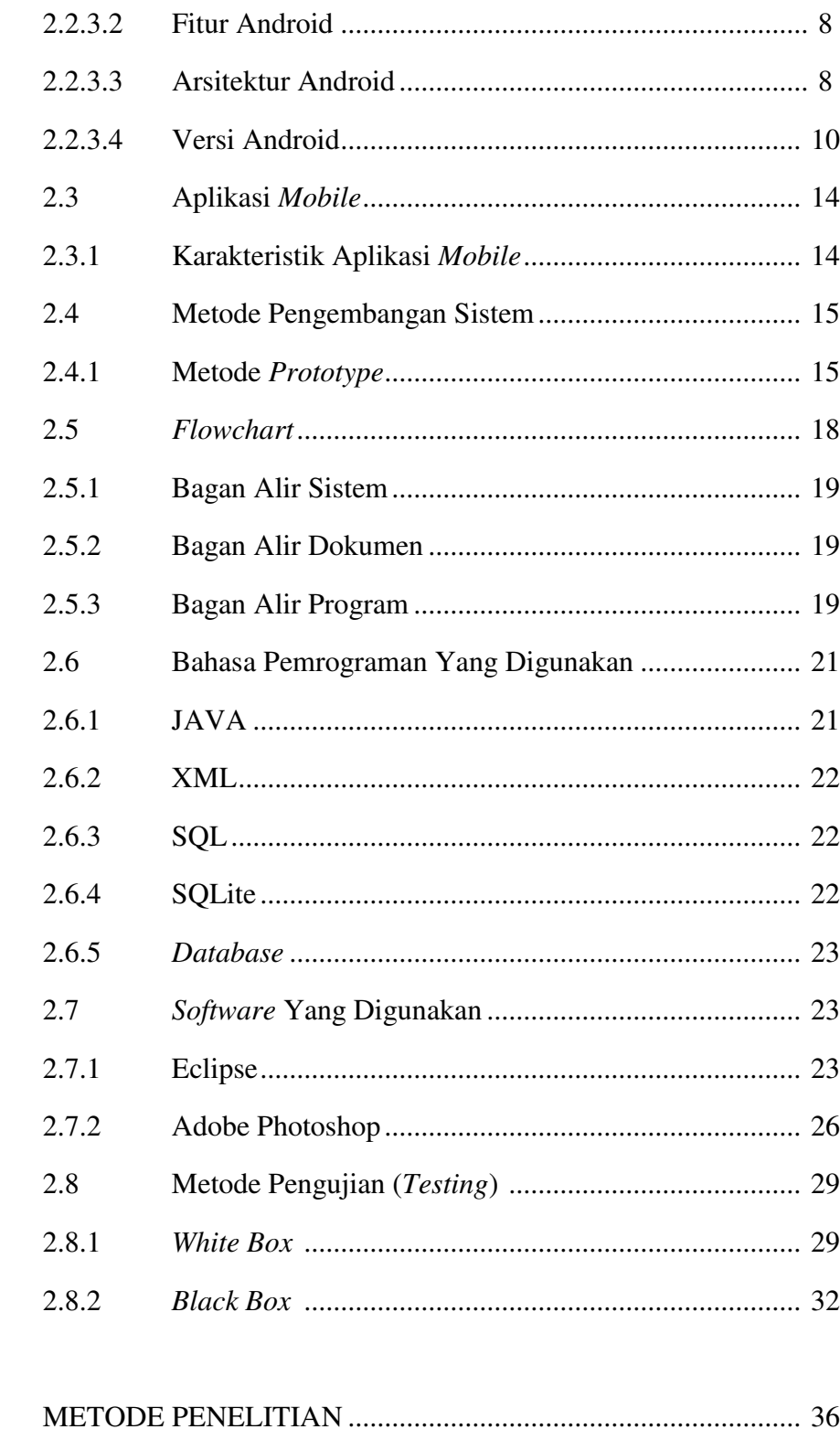

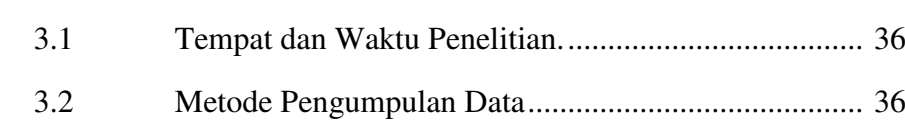

**BAB** III

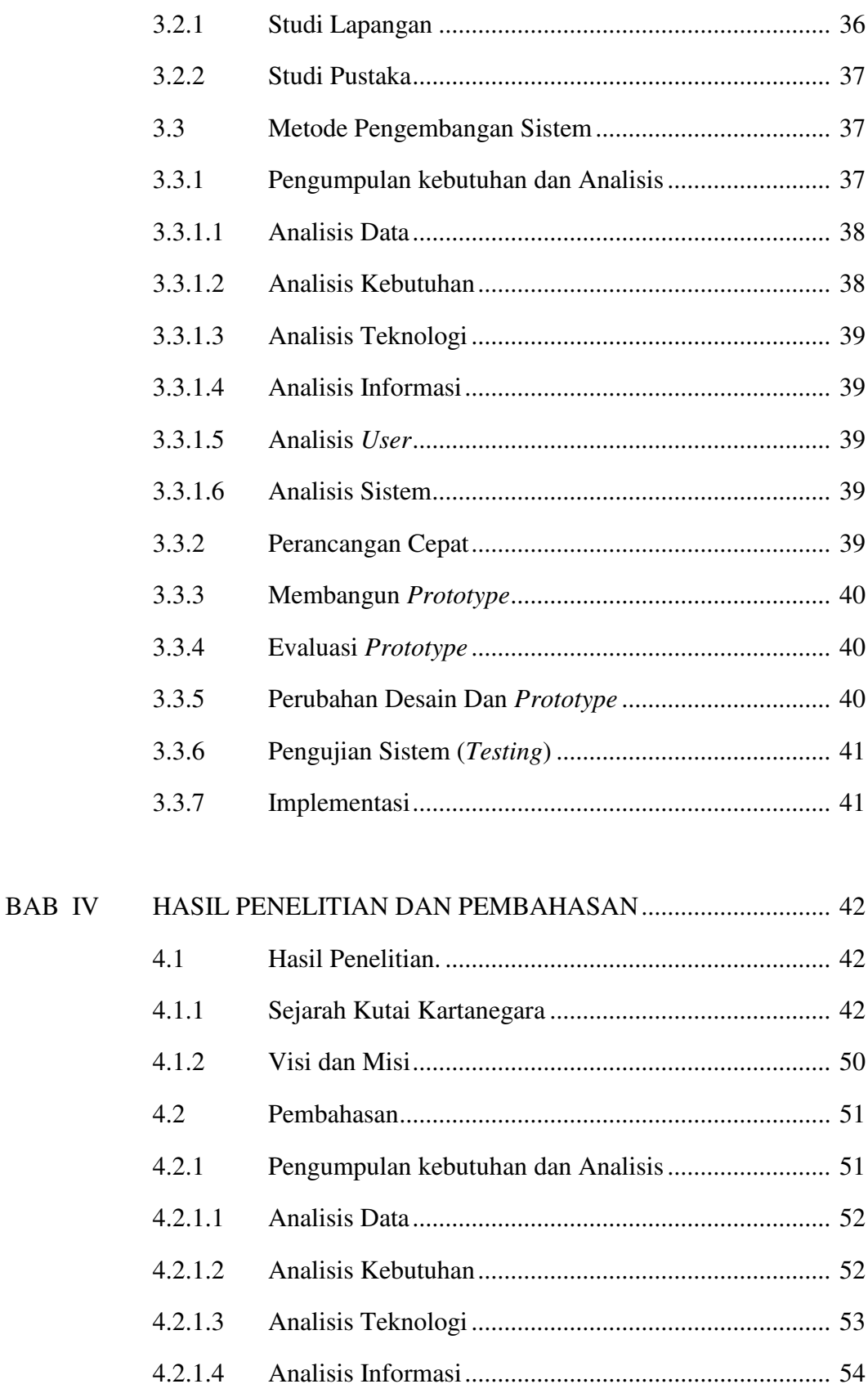

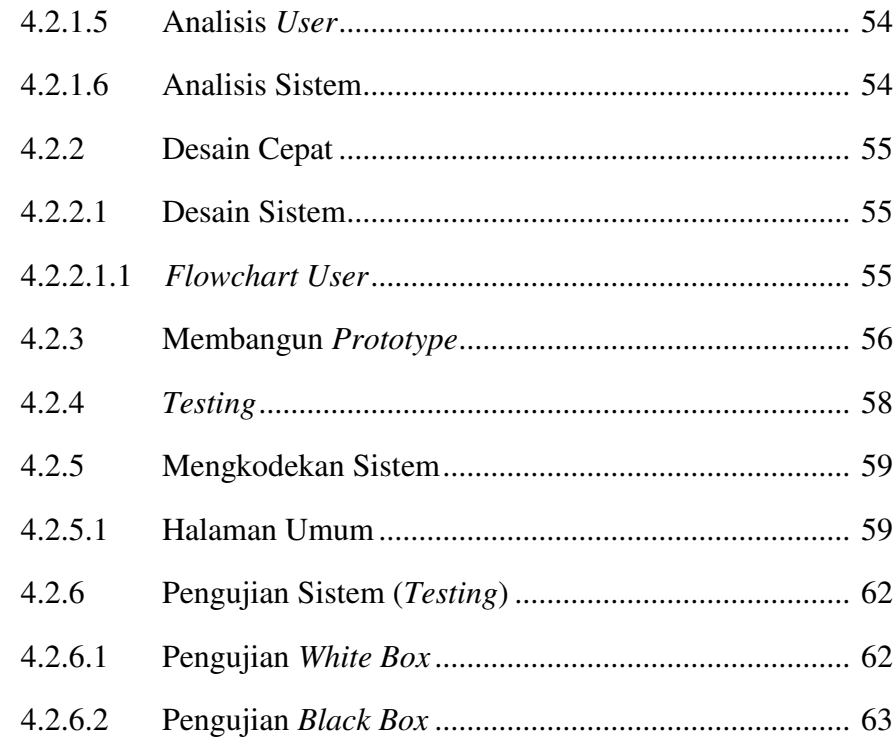

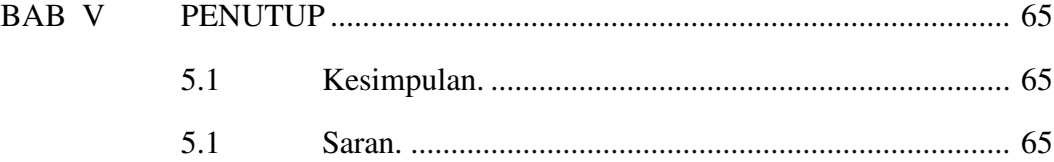

DAFTAR PUSTAKA

DAFTAR WAWANCARA

**LAMPIRAN** 

# **DAFTAR TABEL**

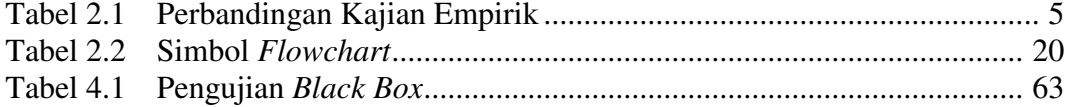

# **DAFTAR GAMBAR**

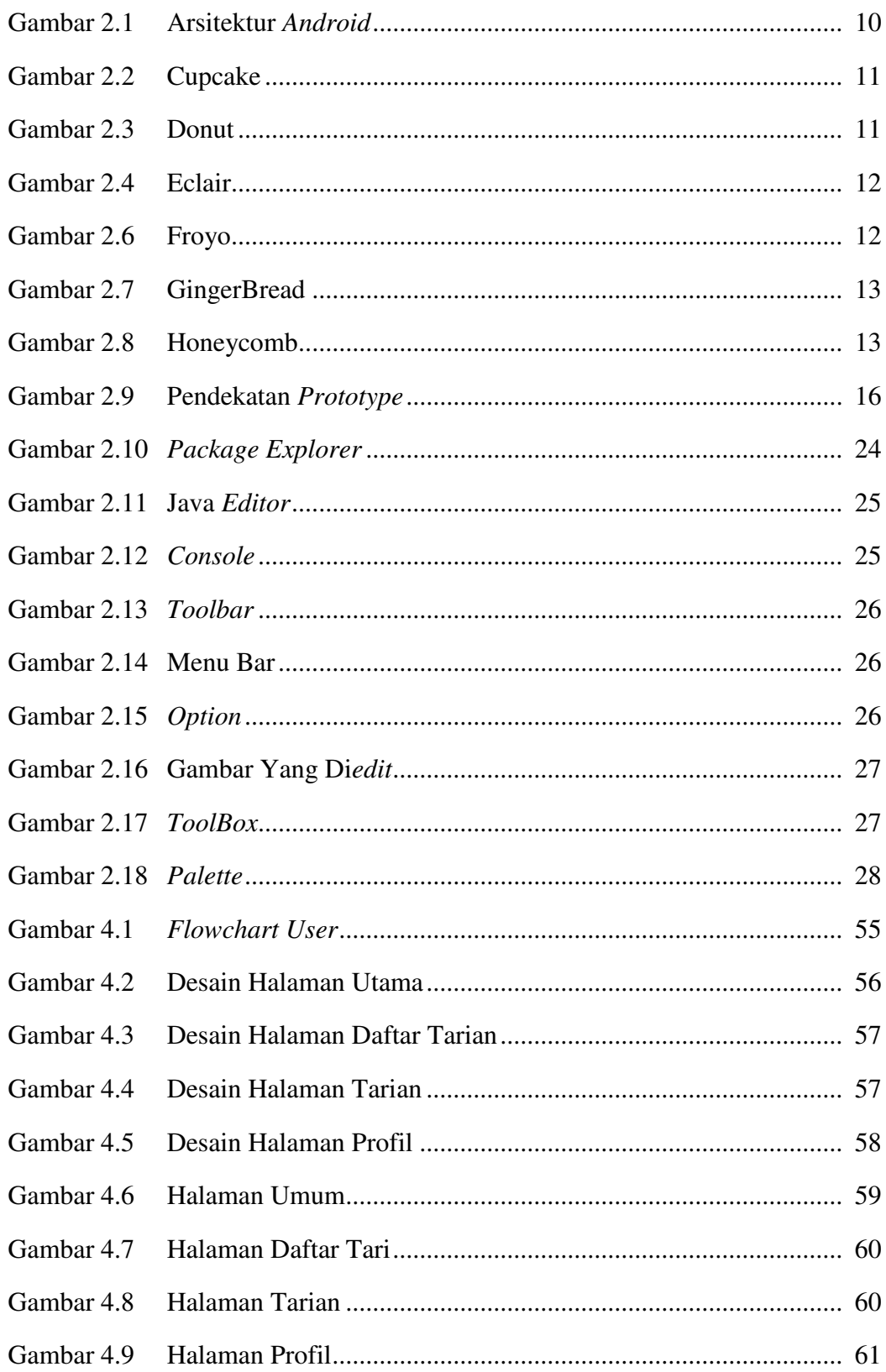

Gambar 4.10 Pengujian *White Box* Pencarian Kata Dalam Database Ke-1 ..... 62 Gambar 4.11 Pengujian *White Box* Pencarian Kata Dalam Database Ke-2 ..... 63

# **BAB I**

# **PENDAHULUAN**

# **1.1 Latar Belakang**

Kutai Kartanegara (Kukar) merupakan salah satu daerah yang memiliki cukup banyak penduduk yang tersebar di berbagai wilayah kalimantan timur. Selain itu, Kukar juga memiliki berbagai macam seni tari tradisional. Kukar memiliki beberapa tarian rakyat dan keraton yang unik serta indah gerakannya.

Untuk mengetahui seni tari tradisional Kutai banyak para orang mencari tahu seni tari khas Kutai pada buku,majalah dan sebagainya,agar bisa membedakan dengan seni tari dari daerah lainnya. Tarian kutai khususnya Jepen.. Tari Jepen umumnya memiliki beberapa ragam dan jenisnya contoh Jepen pesisir.

Pada masing-masing daerah Indonesia terdapat Tari-tarian khas daerah misalnya Tarian khas Jawa, Aceh, Bali, Padang dan sebagainya. Aplikasi android sangat berkembang pesat selama ini yang pengembangannya pun sangat mudah dan kaya tutorial. Aplikasi android banyak digunakan sebagai media informasi, pembelajaran dan game. Kemajuan perangkat mobile sangat diperlukan adanya sebuah aplikasi yang dapat membukukan Informasi tentang Seni Tari yang mudah diakses oleh masyarakat Indonesia seperti pada perangkat *mobile android*.

Mengingat adanya teknologi yang semakin hari semakin banyak perkembangan. Melihat perkembangan teknologi berbasis android yang mulai pesat serta belum adanya aplikasi pembelajaran tarian tradisional dalam bentuk *Mobile*, maka solusi yang diusulkan dalam permasalahan tersebut adalah dengan membangun suatu Aplikasi Pembelajaran Seni Tari Tradisional Kutai Kartanegara Berbasis Android, sehingga mampu mempromosikan tarian Kutai Kartanegara .

# **1.2 Rumusan Masalah**

Berdasarkan latar belakang yang telah dipaparkan sebelumnya, maka rumusan masalah dalam penelitian ini adalah "Bagaimana membuat sebuah Aplikasi Pembelajaran Seni Tari Tradisional Kutai Kartanegara Berbasis Android?" dan dapat mengaplikasikannya pada *smartphone* dengan baik dan sesuai dengan tujuan serta dapat digunakan untuk mencari dan belajar seni tari tradisional kutai kartanegara.

# **1.3 Batasan Masalah**

Berdasarkan rumusan masalah di atas, maka batasan masalah dalam penelitian ini adalah sebagai berikut :

- 1. Aplikasi dibuat berbasis *Android*.
- 2. Sistem ini dibuat dengan XML dan JAVA, dan untuk *database* nya menggunakan SQLite.
- 3. Program aplikasi ini digunakan secara *offline*.
- 4. Pada penelitian ini, data tarian yang diperoleh berasal dari Sanggar seni tari LENTERA dan Internet.
- 5. Aplikasi ini hanya untuk informasi dan pembelajaran cara gerak seni tari tradisional kutai kartanegara.
- 6. Aplikasi ini dibuat dengan versi android 4.2 (Jelly Beans)
- 7. Aplikasi ini hanya memuat 1 Tarian.

# **1.4 Tujuan Penelitian**

Berdasarkan pada latar belakang dan rumusan masalah yang dibahas di atas, maka tujuan penelitian ini adalah merancang dan membangun aplikasi berbasis *Android* yang menyediakan fitur pencarian dan rekomendasi seni tari yang baik,indah,dan berkesan.

# **1.5 Manfaat Penelitian**

Penelitian yang dilaksanakan ini diharapkan dapat memberikan manfaat bagi beberapa pihak sebagai berikut :

#### **1.5.1 Manfaat Bagi Mahasiswa**

Berguna dalam menambah atau memperkaya wawasan pengetahuan baik teori maupun praktek, belajar menganalisa dan mengambil kesimpulan atas permasalahan yang ada, sesuai bidang studi yang di dalami.

# **1.5.2 Manfaat Perguruan Tinggi**

- 1. Hasil penelitian ini diharapkan Meningkatkan kualitas mahasiswa yang nantinya mampu mengimplementasikan bekal yang telah diberikan oleh perguruan tinggi, bukan hanya kemampuan teori tapi juga kemampuan teknis lainnya
- 2. Sebagai dokumentasi karya ilmiah bagi perpustakaan STMIK Widya Cipta Dharma, sehingga menunjang peningkatan mutu mahasiswa

# **1.5.3 Manfaat Bagi Masyarakat**

Dengan diadakannya penelitian ini, diharapkan nantinya aplikasi yang dibangun dapat memberi kemudahan dan kegunaan bagi masyarakat khususnya bagi insan pecinta seni, remaja putri serta kaum laki-laki yang memiliki hobi menari dalam mencari informasi seni tari berdasarkan kategori tertentu serta aplikasi yang dibangun ini juga dapat memberikan rekomendasi seni tari yang baik dan mudah untuk dilakukan geraknya. Manfaat setelah aplikasi pembelajaran seni tari tradisional kutai kartanegara ini dibuat agar mempermudah masyrakat dalam mencari kumpulan seni tari kutai, dan juga mudah digunakan karena aplikasi ini adalah aplikasi *mobile* jadi tidak perlu susah lagi membuka laptop untuk membaca tentang tari tradisional kutai kartanegara ini. karena mayoritas masyarakat sudah menggunakan *smartphone* di dalam kesehariannya.

# **BAB II**

# **TINJAUAN PUSTAKA**

# **2.1 Kajian Empirik**

Kajian empirik ini dilakukan guna membandingkan dengan judul penelitian sebelumnya yang sudah ada dengan judul serupa. Dimana penulis akan menampilkan kajian empirik yang telah didapat. Berikut adalah tabel perbandingan kajian empirik :

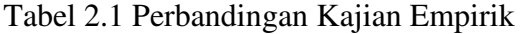

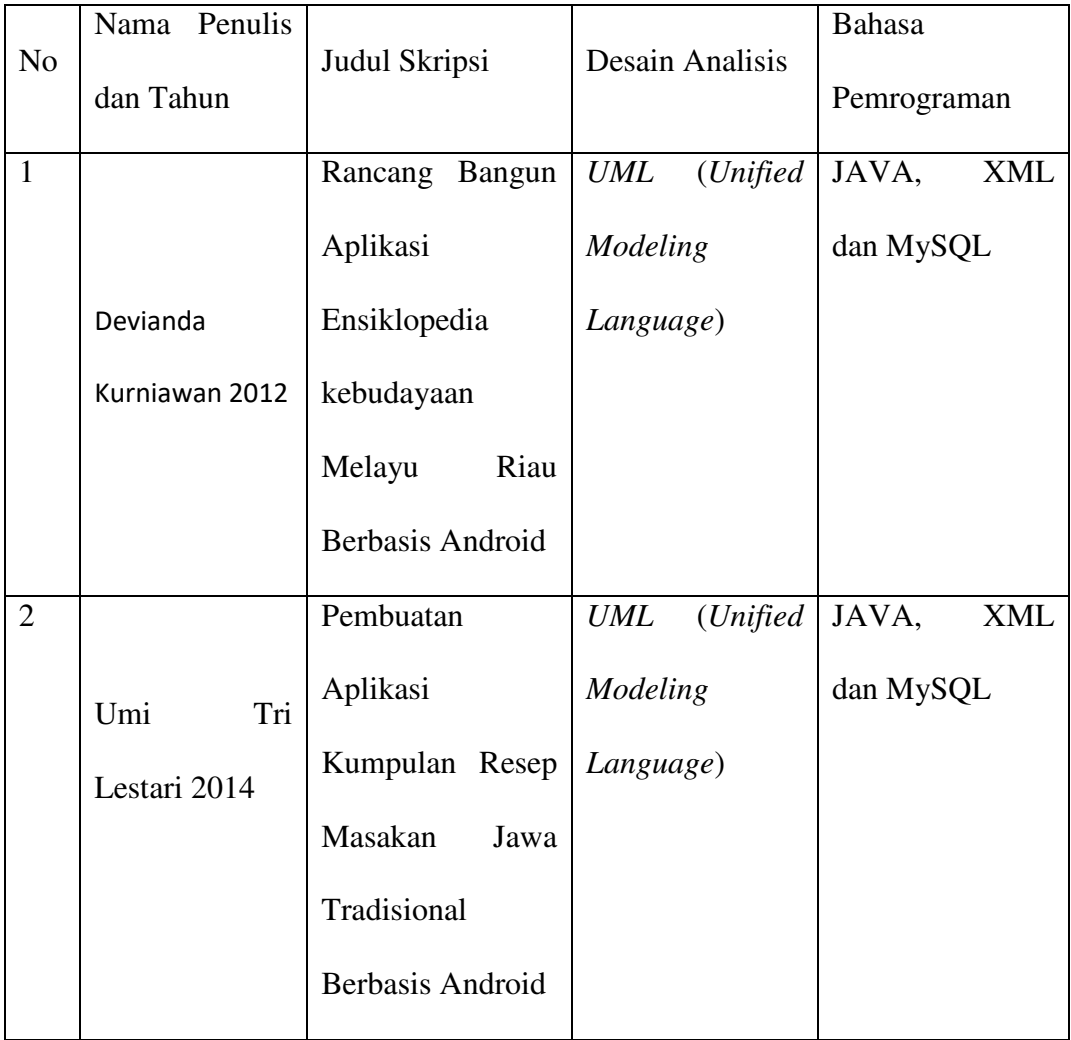

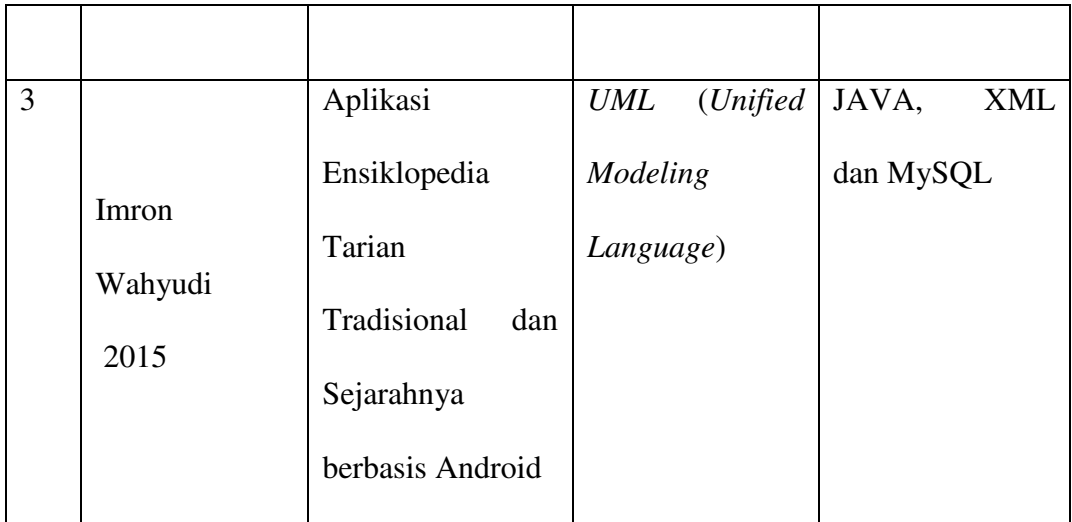

Sumber : Devianda Kurniawan (2012) Poltek Caltex Riau, Pembuatan Aplikasi Resep Masakan Berbasis Android; Umi Tri Lestari (2014) STMIK Amikom Yogyakarta, Aplikasi Ensiklopedia Tarian Tradisional dan Sejarahnya berbasis Android; Imron Wahyudi (2015) STMIK Amikom Yogyakarta.

 Perbedaan penelitian ini dengan ketiga penelitian di atas adalah terdapat pada pembahasan, dimana penelitian ini membahas tentang seni tari tradisional kutai kartanegara. Sedangkan pada penelitian Devianda Kurniawan (2012) membahas tentang Rancang Bangun Aplikasi Ensiklopedia kebudayaan Melayu Riau Berbasis Android. Pada penelitian ini menggunakan bahasa pemrograman JAVA dan XML dan perangkat lunak (*software*) eclipse beserta paket instalasi *Android Development Kit* (ADT) dan *Software Development Kit* (SDK), sedangkan pada penelitian Imron Wahyudi (2015) juga menggunakan perangkat lunak yang sama. Metode analisis pada penelitian ini menggunakan metode *flowchart,* dimana dengan menggunakan *flowchart* ini dapat menggambarkan

urutan instruksi proses. Sedangkan pada penelitian Umi Tri Lestari (2014) menggunakan metode UML (*Unified Modeling Language*).

# **2.2 Landasan Teoritis**

 Untuk mendukung pembuatan laporan ini, maka perlu dikemukakan hal-hal atau teori-teori yang berkaitan dengan permasalahan dan ruang lingkup pembahasan sebagai landasan dalam pembuatan laporan ini.

#### **2.2.1 Seni Tari**

Menurut Datoq Marangan (2012), Seni Tari merupakan kreasi artistik yang timbul ditengah-tengah masyarakat umum. Gerakan tarian rakyat ini menggabungkan unsurunsur tarian yang ada pada tarian suku yang mendiami daerah pantai.

#### **2.2.2 Tradisional**

Menurut Kamus Besar Bahasa Indonesia Edisi Keempat (2008), Tradisinonal merupakan sikap dan cara berpikir serta bertindak yang selalu berpegang teguh pada norma dan adat kebiasaan yang ada secara turun-temurun.

### **2.2.3 Android**

Menurut Hermawan (2011), Android merupakan sistem operasi yang dikembangkan untuk perangkat *mobile* berbasis linux. Pada awalnya sistem operasi ini dikembangkan oleh Android Inc, yang kemudian dibeli oleh google pada tahun 2005.

### **2.2.3.1 Sejarah Android**

 Menurut Hermawan (2011), Android merupakan sistem operasi yang dikembangkan untuk perangkat *mobile* berbasis Linux. Pada awalnya sistem operasi ini dikembangkan oleh Android Inc, yang kemudian dibeli oleh Google pada tahun 2005.

Dalam usaha mengembangkan Android, pada tahun 2007 dibentuklah *Open Handset Alliance* (OHA), sebuah konsorsium dari beberapa perusahaan, yaitu *Texas Instruments*, *Broadcom Corporation*, *Google, HTC, Intel, LG, Marvell Technology Group, Motorola, Nvidia, Qualcomm, Samsung Electronics, Sprint Nextel dan T-Mobile* dengan tujuan untuk mengembangkan standar terbuka untuk perangkat *mobile*. Pada tanggal 9 Desember 2008, ia diumumkan bahwa 14 anggota baru akan bergabung proyek Android, termasuk *PacketVideo, ARM Holdings, Atheros Communications, Asustek Computer Inc, Garmin Ltd, Softbank, Sony Ericsson, Toshiba Corp, dan Vodafone Group Plc*. Sistem operasi Android dirilis sebagai berikut:

#### **2.2.3.2 Fitur Android**

- 1. *Framework* **aplikasi** : memungkinkan penggunaan dan pemindahan dari komponen yang tersedia.
- 2. *Dalvik virtual machine* : *virtual machine* yang dioptimalkan untuk perangkat *mobile*.
- 3. **Grafik** : grafik 2D dan grafik 3D yang didasarkan pada *library* OpenGL.
- 4. *SQLite* : untuk penyimpanan data.
- 5. **Mendukung media** : audio, video, dan berbagai format gambar (MPEG4, H.264, MP3, AAC, AMR, JPG, PNG, GIF)
- 6. **GSM, Bluetooth, EDGE, 3G dan WiFi** (tergantung *hardware*)
- 7. *Camera, Global Positioning System* (GPS), *compass*, dan *accelerometer* (tergantung *hardware*)
- 8. **Lingkungan pengembangan yang kaya**, termasuk emulator, peralatan debugging, dan plugin untuk Eclipse IDE.

#### **2.2.3.3 Arsitektur Android**

#### 1. *Applications*

Lapisan ini adalah lapisan aplikasi, serangkaian aplikasi akan terdapat pada perangkat *mobile*. Aplikasi inti yang telah terdapat pada Android termasuk kalender, kontak, SMS dan lain sebagainya. Aplikasi-aplikasi ini ditulis dengan bahasa pemrograman java.

#### 2. *Application Framework*

Pengembang aplikasi memiliki akses penuh ke Android sama dengan aplikasi inti yang telah tersedia. Pengembang dapat mudah mengakses informasi lokasi, mengatur alarm, menambahkan pemberitahuan ke status bar dan lain sebagainya. Arsitektur aplikasi ini dirancang untuk menyederhanakan penggunaan kembali komponen, aplikasi apa pun dapat memublikasikan. kemampuan dan aplikasi lain dapat menggunakan kemampuan mereka sesuai batasan keamanan. Dasar dari aplikasi adalah seperangkat layanan dan sistem, yaitu berbagai *view* yang digunakan untuk membangun UI, *Content Provider* yang memungkinkan aplikasi berbagi data, ResourceManager menyediakan akses bukan kode seperti grafik, string, dan *layout*, NotificationManager yang akan membuat aplikasi dapat menampilkan tanda pada status bar dan ActivityManager yang berguna mengatur daur hidup dari aplikasi.

3. *Libraries*

Satu set libraries dalam bahasa C/C++ yang digunakan oleh berbagai komponen pada sistem Android

4. *Android Runtime*

Satu set *libraries* inti yang menyediakan sebagian besar fungsi yang tersedia di *libraries* inti dari bahasa pemrograman Java. Setiap aplikasi akan berjalan sebagai proses sendiri pada *Dalvik Virtual Machine* (VM).

#### 5. Linux Kernel

Android bergantung pada Linux versi 2.6 untuk layanan sistem inti seperti keamanan, manajemen memori, manajemen proses*, network stack*, dan *model driver*. Kernel juga bertindak sebagai lapisan antara *hardware* dan seluruh *software*.

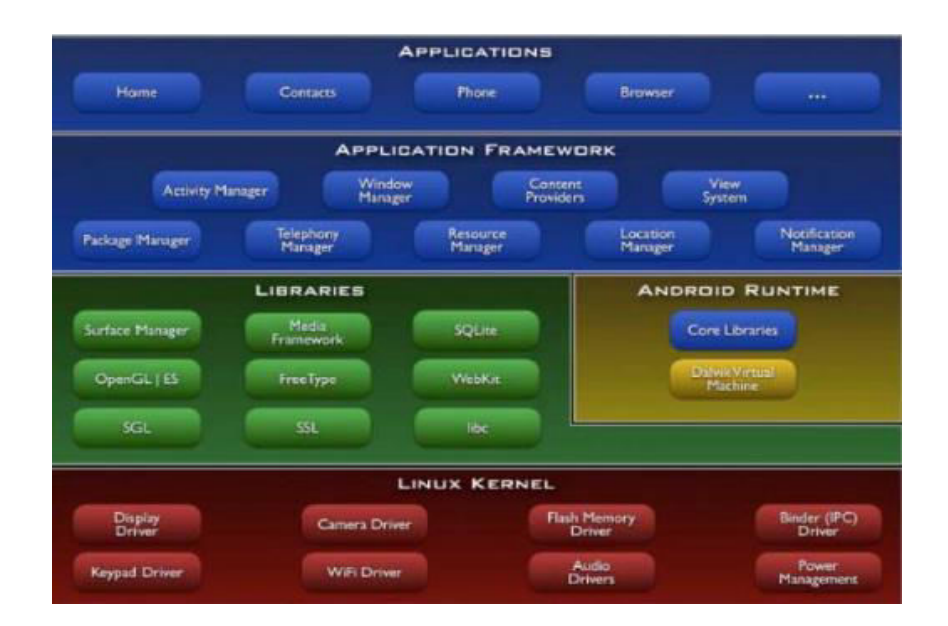

#### Gambar 2.1 Arsitektur *Android*

Sumber: Hermawan (2011), Rekayasa Perangkat Lunak.

# **2.2.3.4 Versi Android**

1. Android Versi 1.1

Pada 9 Maret 2009, Google merilis Android versi 1.1. Android versi ini dilengkapi dengan pembaruan pada aplikasi, jam alarm, voice search (pencarian suara), pengiriman pesan dengan Gmail dan pemberitahuan email.

2. Android Versi 1.5 (Cupcake)

Terdapat beberapa pembaruan termasuk juga penambahan beberapa fitur dalam versi ini yakni kemampuan merekam dan menonton video dengan modus. Dirilis pada pertengahan Mei 2009.

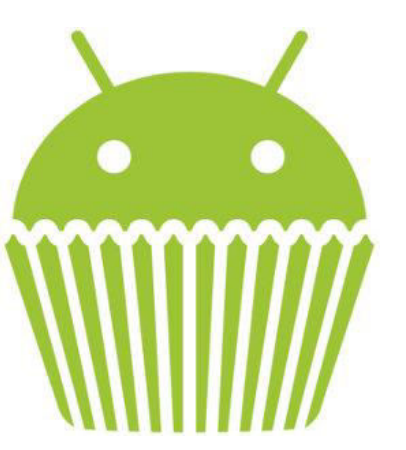

Gambar 2.2 Cupcake

3. Android Versi 1.6 (Donut)

Donut (versi 1.6) dirilis pada September 2009 dengan menampilkan proses pencarian yang lebih baik dibanding sebelumnya, penggunaan baterai indikator dan kontrol applet VPN.

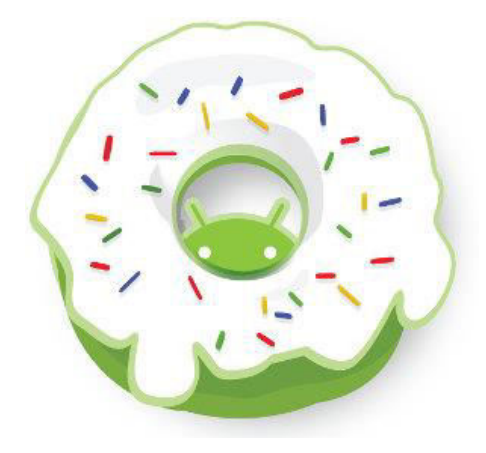

Gambar 2.3 Donut

4. Android Versi 2.0/2.1 (Eclair)

Android ini diluncurkan pada 3 Desember 2009. Dilakukan perubahan, yaitu pengoptimalan *hardware*, perubahan *user Interface* (UI) dengan *browser* baru dan dukungan HTML5.

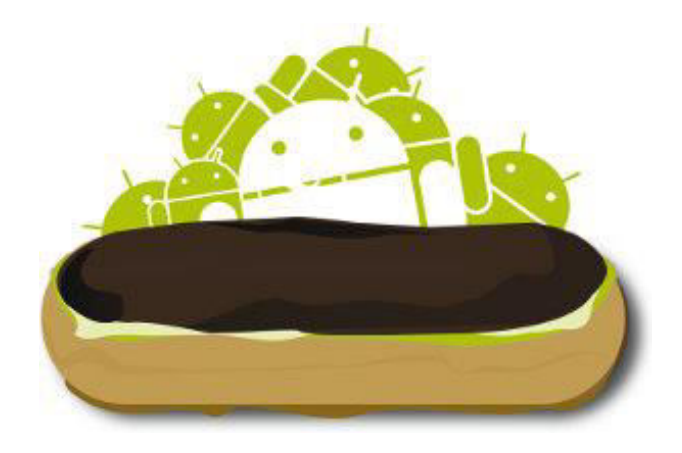

Gambar 2.4 Eclair

5. Android Versi 2.2 (Froyo)

Pada 20 Mei 2010 kembali diluncurkan ponsel Android dengan versi 2.2 (Froyo) perubahan yang dilakukan meliputi optimasi kecepatan, memori, dan kinerja sistem operasi secara keseluruhan.

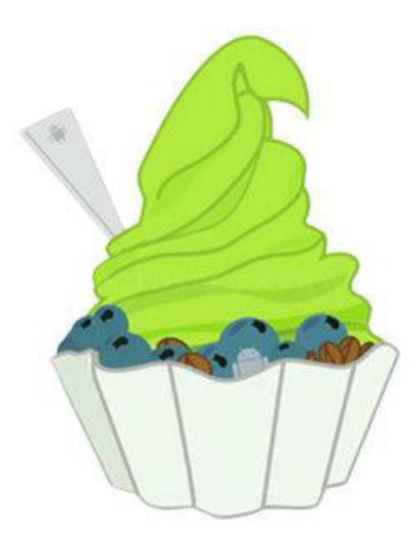

# Gambar 2.6 Froyo

6. Android Versi 2.3 (Gingerbread)

1 Desember 2010 Google kembali meluncurkan versi terbaru yaitu Android versi 2.3. Pada versi ini terdapat peningkatan manajemen daya, kontrol melalui aplikasi, penggunaan multiple kamera.

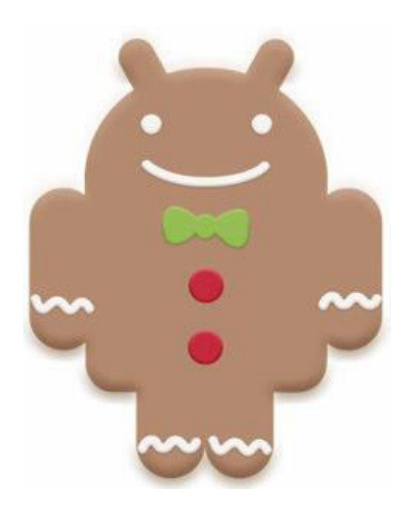

Gambar 2.7 GingerBread

7. Android Veri 3.0 3.1 (Honeycomb)

Versi ini ini berbeda dengan versi-versi sebelumnya. Versi ini dirancang khusus untuk PC Tablet sehingga memiliki *User Interface* yang berbeda dan mendukung ukuran layar yang besar.

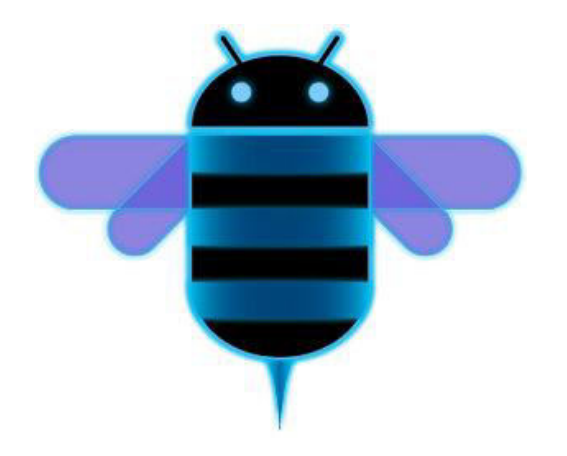

Gambar 2.8 Honeycomb

#### **2.3 Aplikasi** *Mobile*

Menurut Hodijah (2015), Aplikasi *mobile* adalah sebuah perangkat lunak aplikasi yang berjalan pada *smartphone,* tablet komputer, dan perangkat *mobile* lainnya. Berdasarkan data jumlah penggunaan perangkat *mobile* pada tahun 2013, bahwa sebanyak 97% penduduk dunia menggunakan telepon genggam (*mobile phone*).

# **2.3.1 Karakteristik Aplikasi** *Mobile*

Menurut Hodijah (2015), Karakteristik Aplikasi *mobile* berbeda-beda, disesuaikan kebutuhan penggunanya, yaitu :

1. Fitur Aplikasi

Fitur yang dimiliki aplikasi *mobile* pada umumnya lebih spesifik, instan, dan terbatas, seperti SMS, membaca notifikasi, mengambil foto dan mengunggahnya ke *internet.* Di mana pun pengguna *smartphone* ingin menggunakan aplikasi, akan mendapatkan produktivitas maksimum dengan tenaga sedikit.

2. Interaksi *User*

Dapat diakses dengan cara-cara yang sederahana, seperti layar sentuh. Dengan kemampuan layar sentuh, pengguna *smartphone* bisa berinteraksi langsung dengan layar, berbasis *accelerometer* maupun kompas.

3. Pemetaan Lokasi

Dengan memanfaatkan GPS yang telah disematkan pada *smartphone,* pemetaan lokasi dapat dilakukan secara detail.

#### 4. *Push Notification*

Biasanya pengguna teknologi *mobile* dilakukan dalam durasi yang singkat, seperti membaca notifikasi. Layanan notifikasi ini dikirimkan sebagai pemberitahuan kepada pengguna *smartphone* tanpa harus selalu *login* terlebih dahulu, dan *user* hampir sepanjang waktu dekat dengan *smartphone.* 

#### **2.4 Metode Pengembangan Sistem**

Menurut Simarmata (2010), bagian ini akan membahas secara umum model proses yang sering digunakan dalam komunitas pengembangan perangkat lunak. Pembahasan akan dimulai dengan model air terjun (*waterfall Model*) dan Pendekatan *Prototype*.

#### **2.4.1 Metode** *Prototype*

*Prototype* adalah bagian dari produk yang mengekpresikan logika maupun fisik antarmuka eksternal yang ditampilkan. Simarmata (2010), konsumen potensial menggunakan *prototype* dan menyediakan masukan untuk tim pengembang sebelum pengembangan skala besar dimulai. Gambar 2.1 menunjukkan pendekatan *prototype* pada umumnya.

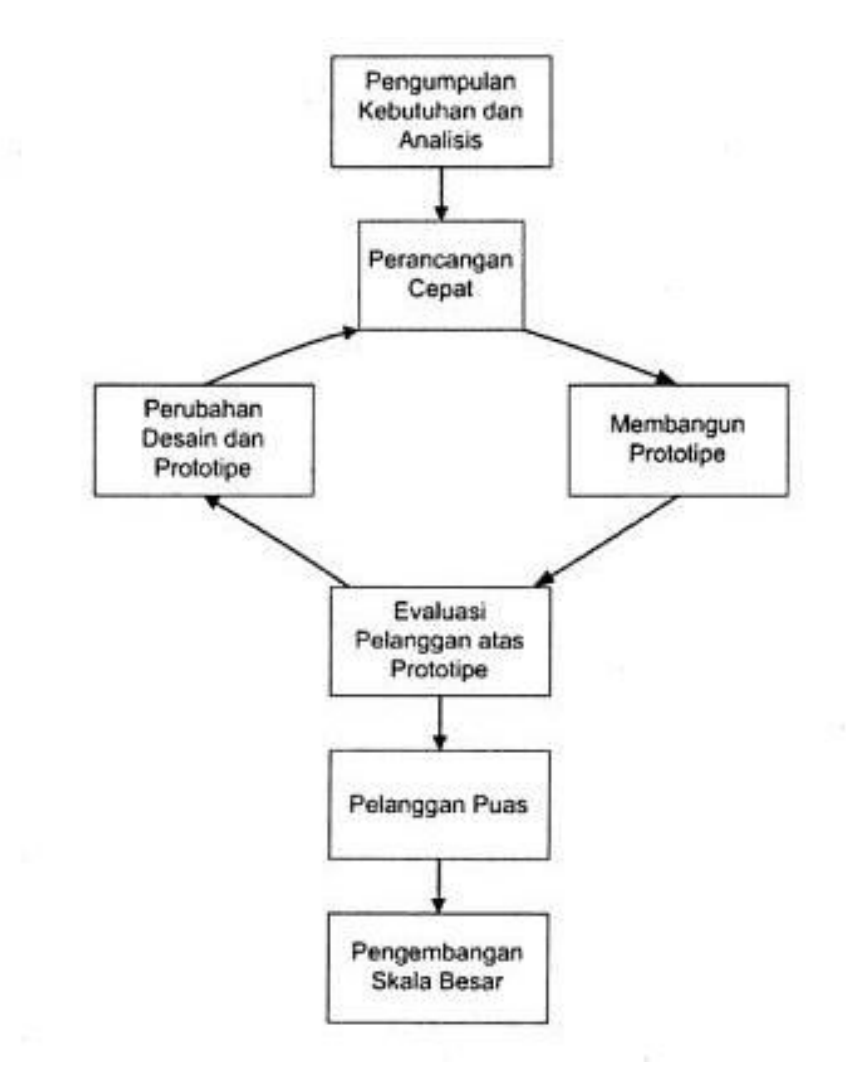

Gambar 2.1 Pendekatan *Prototype*

Sumber: Simarmata (2010), Rekayasa Perangkat Lunak.

Pendekatan *Prototype* sangat sesuai untuk proyek kecil atau pada tingkat sub sistem. Mem*prototype*kan sebuah sistem yang sempurna merupakan hal yang sangat sulit. Kesulitan lain juga akan muncul ketika menghentikan pengulangan pembuatan

*prototype*. Adapun tahapan yang terdapat dalam *prototype* model dapat dijelaskan seperti di bawah ini :

#### 1. Pengumpulan Kebutuhan dan Analisis

Pelanggan dan pengembang bersama-sama mendefinisikan format seluruh perangkat lunak, mengidentifikasikan semua kebutuhan, dan garis besar sistem yang akan dibuat.

# 2. Perancangan Cepat

Perancangan dilakukan cepat dan rancangan mewakili semua aspek software yang diketahui, dan rancangan ini menjadi dasar pembuatan *prototype*.

# 3. Membangun *Prototype*

Membangun *Prototyping* dengan membuat perancangan sementara yang berfokus pada penyajian kepada pelanggan (misalnya dengan membuat *input* dan format *output*).

# 4. Evaluasi *Prototype*

Evaluasi ini dilakukan oleh pelanggan apakah prototyping yang sudah sesuai dengan keinginan pelanggan. Jika sudah sesuai maka langkah 5 akan diambil. Jika tidak *prototyping* direvisi dengan mengulang langkah 2 ataupun 3.

5. Perubah Desain dan *Prototype*

Dalam tahap ini *prototyping* yang sudah di sepakati diterjemahkan ke dalam bahasa *pemrograman* yang sesuai dengan keinginan *user*.

6. *Testing*

Setelah sistem sudah menjadi suatu perangkat lunak yang siap pakai, ditest dahulu sebelum digunakan. Pengujian ini dilakukan dengan *White Box, Black Box, Basis Path*, atau Pengujian arsitektur dan lain-lain.

7. *Implementasi*

Perangkat lunak yang telah diuji dan diterima pelanggan siap untuk digunakan.

Adapun keuntungan dalam menggunakan model ini antara lain :

- 1. Pengembangan sistem dapat berinteraksi secara langsung dengan *user*, khususnya dlam persamaan presepsi dalam pemodelan sistem yang akan dibangun.
- 2. *User* dapat terlibat aktif dan partisipatif dalam menentukan model sistem dan operasionalnya.
- 3. Meningkatkan kepuasan saari sisi *user* karena harapannya dapat ter-*implementasi*  dengan baik, sementara biaya pengembangan sistem bisa menjadi hemat.

Adapun kelemahan atau kerugian pada model ini adalah sebagai berikut :

1. Kurangnya dokumendasi secara rinci untuk setiap tahap pembangunan sistem, yang menyebabkan deteksi kontrol menjadi kurang cermat, sehingga jika terjadi kesalahan, akan mengalami kesulitan dalam memperbaikinya. Termasuk jika suatu saat akan dilakukan pengembangan lebih lanjut.

2. Adanya kemungkinan *user* mengembangkan ide dan gagasannya di tengah perjalanan pembangunan, sehingga sistem akan semakin luas.

#### **2.5** *Flowchart*

Menurut Yakub (2012), Bagan alir (*flowchart*) adalah bagan yang menggambarkan urutan instruksi proses dan hubungan satu proses dengan proses lainnya menggunakan simbol-simbol tertentu. Bagan alir digunakan sebagai alat bantu komunikasi dan dokumentasi.

### **2.5.1 Bagan Alir Sistem**

Bagan alir sistem (*system flowchart*) merupakan bagan yang menunjukkan pekerjaan secara keseluruhan dari sistem. Bagan ini menjelaskan urut-urutan dari prosedur-prosedur yang ada di dalam sistem dan menunjukkan apa yang dikerjakan pada sistem.

#### **2.5.2 Bagan Alir Dokumen**

Bagan alir dokumen (*document flowchart*) atau bagan alir formulir (*form flowchart*) merupakan bagian alir yang menunjukkan arus dari laporan dan formulir termasuk tembusan-tembusannya. Bagan alir dokumen ini menggunakan simbol-simbol yang sama dengan bagan alir sistem.

#### **2.5.3 Bagan Alir Program**

Bagan alir program (*program flowchart*) adalah suatu bagian yang menggambarkan urutan proses secara mendetail dan hubungan antara proses yang satu dengan proses yang lainnya dalam suatu program. Bagan alir program juga yang menjelaskan secara rinci langkah-langkah dari proses program. Bagan alir program dibuat dari derivikasi bagan alir sistem. Bagan alir program dapat terdiri

dari bagan alir logika program (*program logic flowchart*) dan bagan alir program komputer terinci (*detailed computer program flowchart*).

- 1. Bagan alir logika program, digunakan untuk menggambarkan tiap-tiap langkah di dalam program secara logika.
- 2. Bagan alir program komputer terinci, digunakan untuk menggambarkan instruksi-instruksi program komputer secara terinci.

| <b>Simbol</b> | Keterangan                                                                                                    |
|---------------|----------------------------------------------------------------------------------------------------|
|               | Proses digunakan untuk pengolahan aritmatika dan<br>pemindahan data                                            |
|               | Terminal, digunakan untuk menunjukkan awal dan akhir<br>dari program                                           |
|               | Preparation, digunakan untuk memberikan nilai awal<br>pada suatu variabel                                      |
|               | Keputusan, digunakan untuk mewakili<br>operasi<br>perbandingan logika                                          |
|               | Proses terdefenisi, digunakan untuk proses yang detailnya<br>dijelaskan terpisah                               |
|               | Penghubung, digunakan untuk menunjukkan hubungan<br>arus proses yang terputus masih dalam halaman yang<br>sama |
|               | Penghubung halaman lain, digunakan untuk menunjukkan<br>hubungan arus proses yang terputus masih dalam halaman |

Tabel 2.2 Simbol *Flowchart*
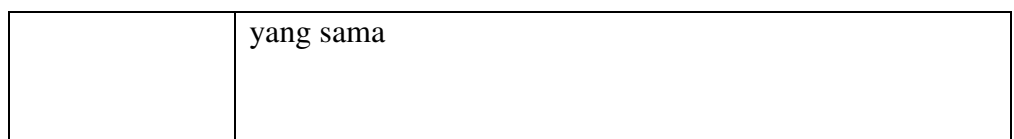

#### Sumber : Yakub, 2012 (Pengantar Sistem Informasi)

Bentuk dasar struktur logika yang diawali oleh bagan alir antara lain; struktur sederhana (*simple sequence structure*), struktur loncat (*branch structure*), struktur seleksi (*selection structure*), struktur pengulangan FOR (*FOR loop structure*), struktur pengulangan DO WHILE (*DO WHILE loop structure*), struktur pengulangan DO UNTIL (*DO UNTIL loop structure*), dan struktur CASE (*CASE structure*).

#### **2.6 Bahasa Pemrograman Yang Digunakan**

Dalam pembuatan aplikasi pembelajaran seni tari tradisional kutai kartanegara ini, bahasa pemrograman yang digunakan yaitu :

#### **2.6.1 Java**

Menurut Supriyatno (2010), Java merupakan sebuah bahasa pemrograman berorientasi objek yang dapat berjalan pada *platform* yang berbeda, baik di Windows, Linux, serta sistem operasi lainnya.

Menurut Mulyana (2008), Java merupakan bahasa pemrograman yang berorientasi obejk (OOP - *Oject Oriented Programming*). Dalam bahasa OOP seperti Java, objek (*object*) merupakan *entitas* fundamental yang secara efektif dapat digunakan untuk merepresentasikan entitas nyata.

Jadi, kita dapat membuat sebuah aplikasi dengan java pada sistem operasi linux dan selanjutnya menjalankan atau menginstal aplikasi tersebut pada sistem operasi Windows dan juga sebaliknya tanpa mengalami masalah. Dengan menggunakan Java, kita dapat mengembangkan banyak aplikasi yang dapat digunakan pada lingkungan yang berbeda, seperti pada: *Desktop, Mobile, Internet,* dan lain-lain.

#### **2.6.2 XML**

Menurut Sidik (2014), eXtensible Markup Language (XML) merupakan bahasa yang digunakan untuk meningkatkan fungsionalitas *web*, dengan menyediakan pengidentifikasian informasi secara fleksibel dan dapat disadur (*adaptable*) dengan mudah.

Menurut Sidik (2014), Dokumen XML merupakan *file* teks (ASCII) biasa, di dalamnya berisi metadata, data yang memiliki informasi tentang data itu sendiri, informasi tentang data dinyatakan dalam tag-tag, data untuk setiap informasi disimpan di antara tag-tag.

## **2.6.3 SQL**

Menurut Sirenden dan Laekha (2012), SQL merupakan singkatan dari *Structure Query Language*. SQL digunakan untuk berkomunikasi dengan suatu database. Berdasarkan ANSI (*American National Standards Institute*), SQL merupakan bahasa standar untuk *relational database management systems.* Pernyataan-pernyataan SQL digunakan untuk melakukan fungsi-fungsi seperti *update* data pada database, atau pengambilan data dari database.

# **2.6.4 SQLite**

Menurut Hermawan (2011), SQLite merupakan *interface* yang ada pada sistem operasi Android yang digunakan untuk membuat relational database.

SQLite menyokong implementasi dari SQL yang kaya untuk apapun yang dibutuhkan oleh aplikasi *mobile.* Setiap aplikasi dapat memiliki databasenya sendiri dengan pengaturan lengkap.

## **2.6.5** *Database*

Menurut Kadir (2008), *Database* berarti koleksi data yang saling terkait. Secara praktis, basis data dapat dianggap sebagai suatu penyusunan data yang terstruktur yang disimpan dalam media pengingat (*hard disk*) yang tujuannya adalah agar data tersebut dapat di akses dengan mudah dan cepat.

Menurut Anhar (2010), Database adalah sekumpulan tabel-tabel yang berisi data dan merupakan kumpulan dari field atau kolom. Struktur *file* yang menyusun sebuah database adalah Data *Record* dan *Field.* 

#### **2.7** *Software* **Yang Digunakan**

Dalam pembuatan aplikasi resep masakan tradisional kutai kartanegara ini, aplikasi atau perangkat lunak yang digunakan yaitu :

## **2.7.1 Eclipse**

Eclipse adalah sebuah IDE (Integrated Development Environment)untuk mengembangkan perangkat lunak dan dapat dijalankan di semuaplatform (platform-independent ). Berikut ini adalah sifat dari Eclipse:

- 1. Multi-platform: Target sistem operasi Eclipse adalah Microsoft Windows,Linux,Solaris, AIX,HP-UXdanMac OS X
- 2. Mulit-language: Eclipse dikembangkan dengan bahasa pemrogramanJava, akan tetapi Eclipse mendukung pengembangan aplikasiberbasis bahasa

pemrograman lainnya, seperti C/C++,Cobol, Python,Perl,PHP, dan lain sebagainya.

3. Multi-role: Selain sebagai IDE untuk pengembangan aplikasi, Eclipsepun bisa digunakan untuk aktivitas dalam siklus pengembanganperangkat lunak, seperti dokumentasi, test perangkat lunak,pengembangan web, dan lain sebagainya.

Eclipse pada saat ini merupakan salah satu IDE favorit dikarenakan gratis dan open source, yang berarti setiap orang boleh melihat kodepemrograman perangkat lunak ini. Selain itu, kelebihan dari Eclipse yangmembuatnya populer adalah kemampuannya untuk dapat dikembangkanoleh pengguna dengan komponen yang dinamakan plug-in.

#### **2.7.1.1** *Package Explorer*

*Package Explorer*, merupakan jendela yang menampilkan *project-project* yang sudah kita buat dalam sebuah *workspace*. Jendela ini layaknya exlpore pada sistem operasi *windows*, yang berguna untuk mengexplore *project* yang ada dalam sebuah *workspace.*

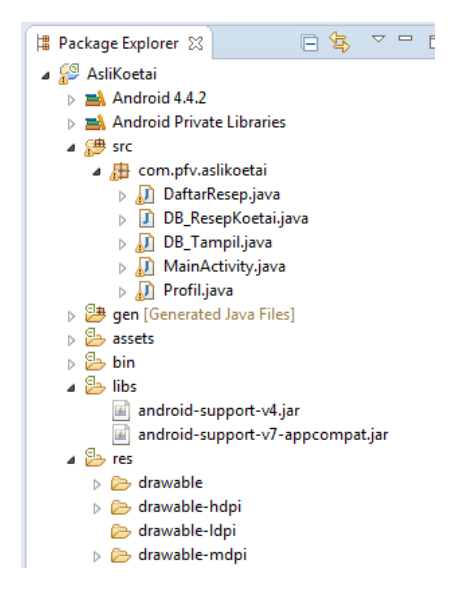

Gambar 2.10 *Package Explorer* 

#### **2.7.1.2 Java** *Editor*

Java Editor dapat dilihat pada gambar 2.11, merupakan jendela yang menampilkan coding java yang sedang kita kerjakan. Dari sini kita mengetikkan perintahperintah dalam syntax java untuk membuat sebuah aplikasi.

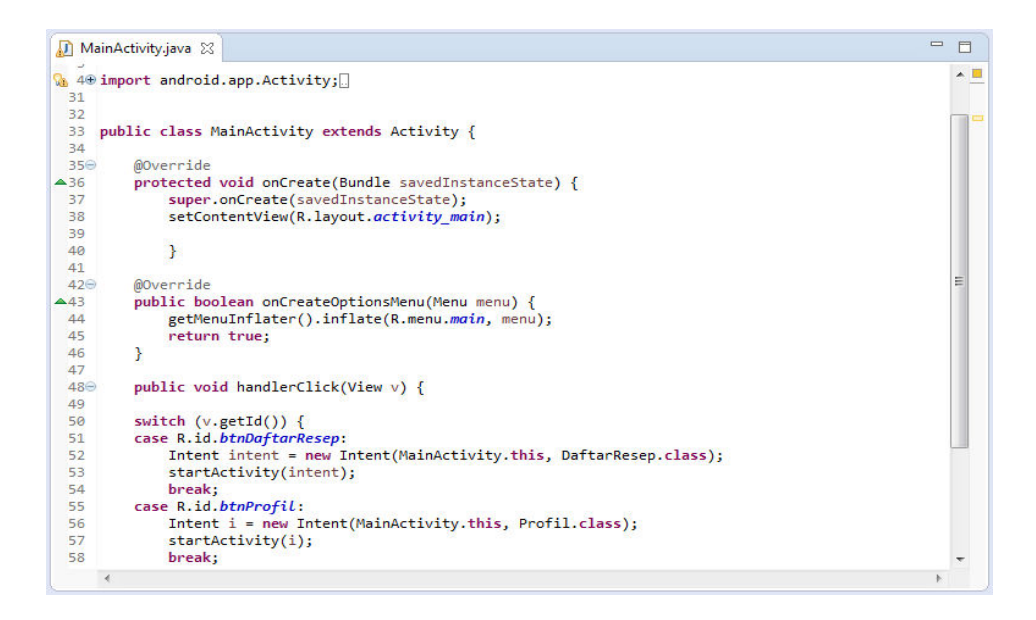

Gambar 2.11 Java *Editor* 

# **2.7.1.3** *Console*

*Console*, merupakan jendela yang menampilkan hasil *output* dari aplikasi yang kita buat. Agar hasil *output*nya mau berjalan, tekan *RUN* pada *toolbar*. Jika yang munculm *error*, berarti aplikasi yang kita buat memang memiliki *error*, dan *console* ini akan menunjukkan dimana letak *error* nya.

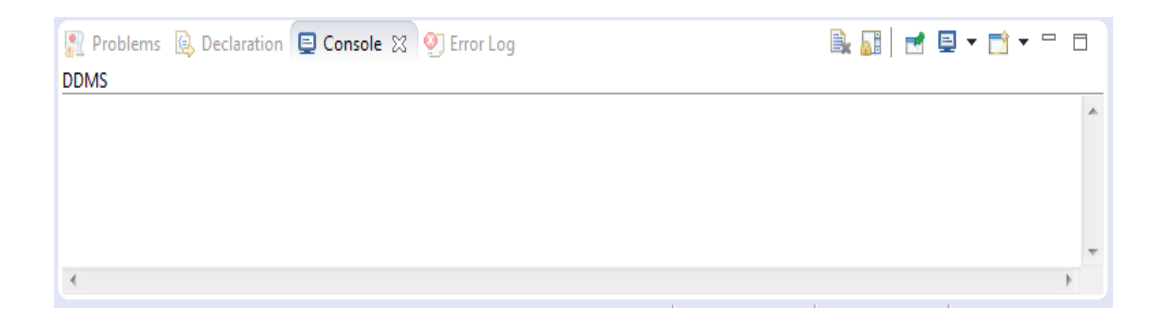

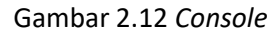

**2.7.1.4** *Toolbar*

Toolbar, berisi *shortcut* perintah dalam bentuk *icon*. Seperti *create new* (*project, folder*), *create new visual classes* (GUI with Swing), *Save, Run, Create new package*, *Create new class* dan masih banyak lagi

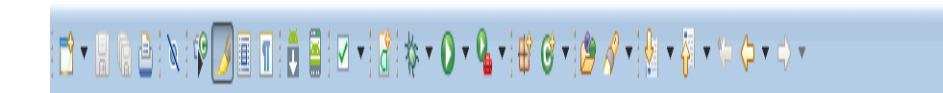

Gambar 2.13 *Toolbar*

# **2.7.2 Adobe Photoshop**

Adobe Photoshop, adalah perangkat lunak editor citra buatan Adobe *Systems* yang dikhususkan untuk pengeditan foto/gambar dan pembuatan efek.

# **2.7.2.1 Menu Bar**

 Menu Bar, berisi perintah utama untuk membuka file, save, mengubah ukuran gambar, filter dan lain-lain.

File Edit Select View Ps Image Layer Type Filter 3D Window Help

Gambar 2.14 Menu Bar

## **2.7.2.2 Option**

*Option,* berisi pilihan dari tool yang Anda pilih. Misalnya dipilih kuas/brush, maka ukuran/diameter brush ada di sini.

 $\div$  Opacity: 100%  $\arrow$  ( Flow: 100%  $\arrow$  (  $\angle$   $\angle$  Aligned Sample: Current Layer  $\frac{1}{2}$   $\sqrt{21}$   $\sqrt{21}$   $\frac{1}{2}$  Mode: Normal

Gambar 2.15 *Option* 

# **2.7.2.3 Gambar Yang Diedit**

Gambar, menampilkan gambar yang sedang dibuat atau diedit.

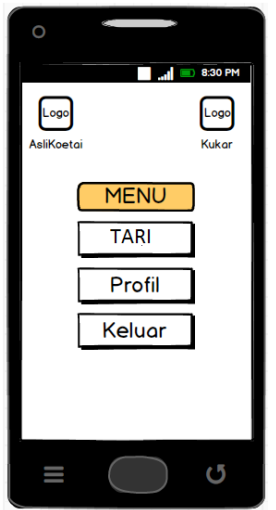

Gambar 2.16 Gambar Yang Diedit

# **2.7.2.4** *ToolBox*

*Toolbox*, berisi *tool* untuk menyeleksi dan memodifikasi gambar.

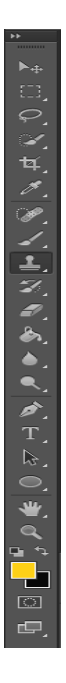

Gambar 2.17 *ToolBox* 

# **2.7.2.5** *Palette*

*Palette*, berisi jendela-jendela kecil yang di dalamnya terdapat perintah dan pilihan untuk dokumen/gambar yang sedang dikerjakan.

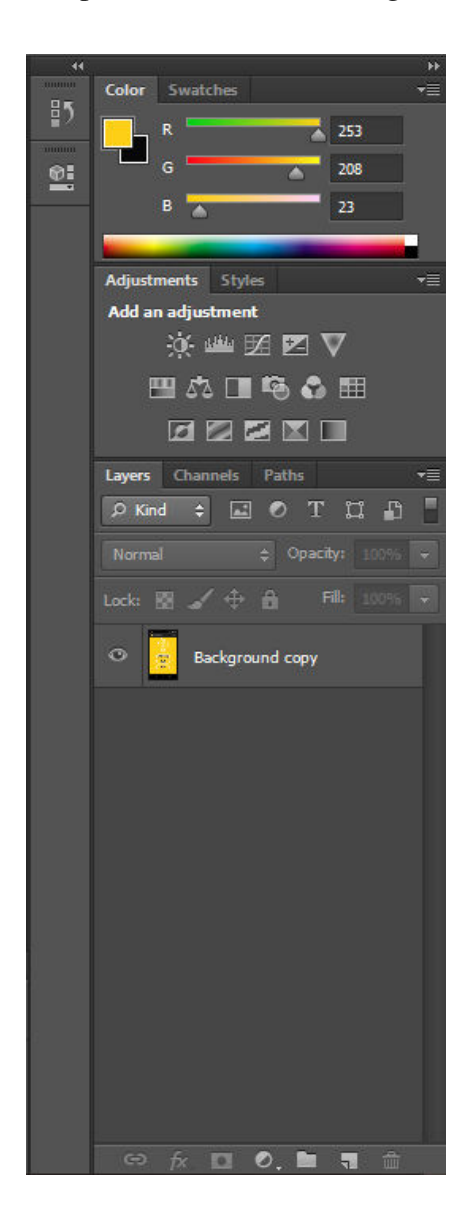

Gambar 2.18 *Palette* 

## **2.8 Metode Pengujian (***Testing***)**

Pengujian adalah proses eksekusi suatu program dengan maksud menemukan kesalahan. Pengujian dilakukan untuk menjamin kualitas dan juga mengetahui kelemahan dari suatu program. Sehingga tujuan dari pengujian ini adalah mendesain serangkaian tes yang secara sistematis mengungkapkan beberapa jenis kesalahan yang berbeda dan melakukannya dalam waktu dan usaha yang minimum. Jika pengujian diselenggarakan dengan sukses, maka akan membongkar kesalahan yang ada didalam perangkat lunak, manfaat lain dari pengujian adalah menunjukkan bahwa fungsi perangkat lunak telah bekerja sesuai dengan spesifikasi, dan kebutuhan fungsi telah tercapai.

Dalam tahap pengujian terdapat metode-metode untuk melakukan pengujian diantaranya :

#### **2.8.1** *White Box*

Menurut Simarmata (2010) klasifikasi pengujian *white box* mencakup beberapa pengujian, yaitu :

1. Pengujian unit (*unit testing*)

Pengembang melaksanakan pengujian unit untuk memeriksa apakah model tertentu atau kode unit bekerja dengan baik.Pengujian unit berada pada tingkat yang sangat dasar seperti ketika unit kode dikembangkan atau fungsi tertentu dibangun. Pengujian unit berkaitan dengan unit secara keseluruhan. Hal ini akan menguji interaksi antara berbagai fungsi, tetapi membatasi pengujian di dalam satu unit. Lingkup yang tepat dari unit ditinggalkan pada interpretasi,

pendukung kode pengujian, kadang-kadang disebut perancah (*scaffolding*), mungkin diperlukan untuk mendukung setiap pengujian. Jenis pengujian ini digerakkan oleh tim arsitektur dan implementasi. Fokus ini juga disebut *blackbox testing* karena hanya perincian antarmukalah yang terlihat untuk pengujian. Pada industri konstruksi, perancah yang bersifat sementara, mudah dipasang dan dibongkar, merupakan frame yang ditempatkan di sekitar bangunan untuk memudahkan konstruksi bangunan. Pekerja konstruksi pertama kali membangun perancah dan melakukan pembangunan. kemudian, perancah dipindahkan setelah bangunan selesai dikerjakan. Demikian pula dalam pengujian perangkat lunak, satu pengujian khusus mungkin memerlukan beberapa pengujian yang mendukung perangkat lunak. Perangkat lunak ini akan membentuk sebuah lingkungan di sekitar pengujian jika penilaiannya benar ketika pengujian berlangsung. Perancah perangkat lunak bisa menetapkan status dan nilai-nilai untuk struktur data serta menyediakan tiruan (*dummy*) fungsi eksternal untuk pengujian. Perancah perangkat lunak yang berbeda mungkin mungkin diperlukan dari satu pengujian ke pengujian lainnya. Perancah perangkat lunak jarang dianggap sebagai bagian dari sistem. Terkadang perancah perangkat lunak menjadi lebih besar dari sistem perangkat lunak yang diuji. Biasanya perancah perangkat lunak tidak memiliki kualitas yang sama sebagai sistem perangkat lunak dan sering sangat rapuh (*fragile*). Sebagian kecil perubahan pengujian dapat mengakibatkan banyak perubahan yang besar dalam bangunan. Pengujian internal dan unit dapat dilakukan secara otomatis dengan bantuan *tool* cakupan (*coverage tool*). Tool cakupan akan menganalisis kode sumber dan menghasilkan pengujian yang akan melaksanakan setiap

urutan eksekusi alternatif. lalu, pemrogram menggabungkan pengujian tersebut ke dalam kasus untuk memvalidasi hasil dari urutan masing-masing eksekusi. Biasanya, *tool* cakupan akan digunakan dalam cara yang sedikit berbeda. Pertama, *tool* tersebut digunakan untuk menambah sumber dengan menempatkan cetakan informasi setelah setiap baris kode. kemudian, deretan pengujian (*test suite*) dijalankan dalam jejak audit (*audit trail*). jejak audit akan dianalisis dan melaporkan presentase total dari sistem kode yang dijalankan selama deretan pengujian. jika cakupan yang tinggi dan baris kode yang belum diuji berdampak rendah pada kualitas sistem keseluruhan, pengujian tambahan tidak diperlukan lagi.

2. Analisis statis dan dinamis (*static and dynamic anlysis*)

Analisis statis dilibatkan melalui kode untuk mengetahui segala kemungkinan cacat dalam kode, sedangkan analisis dinamis akan melibatkan pelaksanaan kode dan penganalisian hasilnya.

#### 3. Cakupan pernyataan (*statement coverage*)

Dalam hal ini, jenis pengujian kode dijalankan dengan setiap pernyataan dari aplikasi yang dijalankan minimal sekali. Hal tersebut membantu dalam memastikan semua pernyataan untuk dijalankan tanpa efek samping.

4. Cakupan cabang (*branch coverage*)

Tidak ada aplikasi perangkat lunak yang dapat ditulis dalam cara pengodean, di beberapa titik kita perlu mengetahui cakupan cabang untuk melakukan fungsi tertentu. pengujian cakupan cabang membantu pemvalidasian semua cabang di dalam kode dan memastikan bahwa tidak ada yang mengarah ke percabangan perilaku abnormal dari aplikasi.

#### 5. Pengujian mutasi (*mutation testing*)

 Pada pengujian ini aplikasi diuji untuk kode yang telah dimodifikasi setelah pemasangan bug/cacat tertentu. Hal ini juga membantu dalam menemukan kode dan strategi pengodean yang dapat membantu dalam mengembangkan fungsi secara efektif.

#### **2.8.2****Pengujian** *Black Box*

 Menurut Simamarmata (2010) klasifikasi pengujian *black box* mencangkup beberapa pengujian, yaitu :

- 1. Pengujian fungsional, pengujian dilakukan dalam bentuk tertulis untuk memeriksa apakah aplikasi berjalan seperti yang diharapkan.
- 2. Pengujian tegangan berkaitan dengan kualitas aplikasi didalam lingkungan.
- 3. Pengujian beban atau masukan seperti yang terjadi pada pengujian situs web untuk mengetahui aplikasi/situs gagal atau kinerjanya menurun dan menjaga agar sistem selalu kuat dan bekerja dengan lancar.
- 4. Pengujian khusus membantu dalam menentukan lingkup dan durasi dari berbagai pengujian lainnya dan juga membantu penguji dalam mempelajari aplikasi sebelum memulai pengujian dengan pengujian lainnya.
- 5. Pengujian penyelidikan mirip dengan pengujian khusus dan dilakukan untuk mempelajari/mencari aplikasi.
- 6. Pengujian usabilitas dilakukan jika antarmuka pengguna dari aplikasinya penting dan harus spesifik untuk jenis pengguna tertentu.
- 7. Pengujian asap dilakukan untuk memeriksa apakah aplikasi tersebut sudah siap untuk pengujian yang lebih besar dan bekerja dengan baik tanpa cela sampai tingkat yang paling diharapkan.
- 8. Pengujian pemulihan dilakukan untuk memeriksa seberapa cepat dan baiknya aplikasi bisa pulih terhadap semua jenis *crash* atau kegagalan *hardware*.
- 9. Pengujian volume dilakukan terhadap efisiensi dari aplikasi. Jumlah data yang besar diproses melalui aplikasi (yang sedang diuji) untuk memeriksa keterbatasan ekstrem dari sistem.
- 10. Pengujian domain mengambil ruang pengujian kemungkinan dari variabel individu dan membaginya kedalam subset (dalam beberapa cara).
- 11. Pengujian skenario adalah pengujian yang realitas untuk melakukan evaluasi.
- 12. Pengujian regresi adalah pengujian yang berfokus pada pengujian ulang setelah ada perubahan.

Penerimaan pengguna, perangkat lunak akan diserahkan kepada pengguna untuk mengetahui apakah perangkat lunak memenuhi harapan pengguna dan bekerja seperti yang diharapkan**.**

## **BAB III**

## **METODE PENELITIAN**

Metode penelitian adalah cara atau prosedur kegiatan kerja menangani suatu masalah yang akan diteliti dan dianalisa sehingga menghasilkan suatu kesimpulan juga tujuan terhadap masalah tersebut. Dalam metode penelitian ada langkah langkah yang perlu dilakukan sebagai berikut :

## **3.1 Tempat dan Waktu Penelitian**

Penelitian ini dimulai dilaksanakan pada tanggal 21 Maret 2017 sampai dengan tanggal 30 April 2017 pada Sanggar seni dan tari LENTERA yang beralamatkan di Jalan Rondong Demang (Belakang Kolam Renang Putri Junjung Buyah), Tenggarong, Kutai Kartanegara, Kalimantan Timur

# **3.2 Metode Pengumpulan Data**

Metode penelitian merupakan metode yang digunakan guna memperoleh informasi atau data tentang instansi tempat melakukan penelitian sehingga diperoleh data yang akurat yang diperlukan dalam penelitian ini. Metode pengumpulan data yang digunakan sebagai berikut:

## **3.2.1 Studi Lapangan**

Studi Lapangan merupakan metode untuk memperoleh data yang dibutuhkan dengan cara berpartisipasi langsung ke lapangan yang terbagi menjadi (dua) yaitu :

# 1. Pengamatan Langsung (*Observasi*)

Observasi atau pengamatan (*observation)* merupakan teknik pengunpulan data/fakta (*fact finding tecnique)* yang cukup efektif untuk mempelajari suatu sistem. Observasi adalah pengamatan langsung suatu kegiatan yang sedang dilakukan. Pada waktu melakukan observasi, berpartisipasi atau hanya mengamati saja orang-orang yang sedang melakukan suatu kegiatan tertentu yang diobservasi.

# 2. Wawancara (*Interview*)

Teknik Wawancara yaitu, suatu metode pengumpulan data dengan melakukan tanya jawab sepihak yang dilakukan secara sistematika dan berlandaskan kepada tujuan penelitian, yaitu dengan mewawancarai pengusaha rumah makan kutai. Dalam hal ini, dilakukan wawancara secara langsung kepada pengusaha rumah makan kutai, sehingga mendapat data yang lengkap dan jelas untuk bahan penulisan skripsi ini.

#### **3.2.2 Studi Pustaka**

Studi Pustaka yaitu dengan mempelajari buku-buku atau literatur-literatur serta mencari di *internet* yang berhubungan dengan judul penulisan yang diambil sebagai bahan penulisan serta untuk memperoleh landasan teori sehingga dalam penulisan tidak menyimpang dari teori-teori sebelumnya yang telah ada dan diakui kebenarannya.

#### **3.3 Metode Pengembangan Sistem**

Pada penelitian ini metode pengembangan sistem yang digunakan yaitu *Prototype*. Adapun tahapan yang dilakukan terdiri dari :

## **3.3.1 Pengumpulan Kebutuhan dan Analisis**

Pengumpulan kebutuhan dimaksud disini merupakan tahapan dalam mengumpulkan data, seperti melakukan studi lapangan, wawancara, dan studi pustaka. Jika pada tahap ini hasilnya baik maka akan dilanjutkan ketahap selanjutnya.

Selain itu, dalam Aplikasi Pembelajaran Seni Tari Tradisional Kutai Kartanegara Berbasis Android, memerlukan beberapa analisis, diantaranya :

## **3.3.1.1 Analisis Data**

Analisis data dilakukan untuk memperoleh data-data yang dibutuhkan untuk Aplikasi Pembelajaran Seni Tari Tradisional Kutai Kartanegara Berbasis Android ini. Data-data tersebut didapat pada saat melakukan studi pustaka dengan mempelajari buku-buku maupun informasi-informasi dari *internet*. Data yang dibutuhkan yaitu Data tari-tarian.

#### **3.3.1.2 Analisis Kebutuhan**

Analisis Kebutuhan berguna untuk mengetahui apa saja yang dibutuhkan dalam Aplikasi Pembelajaran Tari Tradisional Kutai Kartanegara Berbasis Android. Analisis ini juga berisi kebutuhan proses-proses yang nantinya terjadi oleh sistem serta kebutuhan informasi apa saja yang akan dihasilkan oleh sistem. Analisis kebutuhan meliputi pembuatan halaman-halaman user sebagai berikut :

- 1. Pembuatan Halaman Menu
- 2. Pembuatan Halaman Daftar Tari-tarian
- 3. Pembuatan Halaman Tari-tarian
- 4. Pembuatan Halaman Profil

## **3.3.1.3 Analisis Teknologi**

Analisis ini mengenai perangkat keras (*hardware*) dan perangkat lunak (*software*) yang digunakan serta dibutuhkan dalam membangun Aplikasi Pembelajaran Seni Tari Tradisional Kutai Kartanegara Berbasis Android.

# **3.3.1.4 Analisis Informasi**

Analisis ini untuk melihat informasi apa saja yang akan dihasilkan oleh sistem, seperti informasi apa saja yang akan dilihat oleh *user*..

# **3.3.1.5 Analisis User**

Analisis ini dilakukan untuk melihat pengguna (*user*) yang terlibat dalam menggunakan sistem. Pengguna yang terlibat bersifat umum yaitu masyarakat.

# **3.3.1.6 Analisis Sistem**

Analisis sistem dilakukan untuk menguraikan hasil dari penelitian ini diharapkan mampu mempermudah pengguna dalam mengetahui tari tradisional. Untuk itu diperlukan perancangan halaman-halaman android yang akan dibangun serta bagaimana sistem yang dibangun dapat berjalan dengan baik dan bekerja maksimal.

#### **3.3.2 Perancangan Cepat**

Pada tahapan ini pengembang memulai desain sistem yang sesuai dengan kebutuhan dalam Aplikasi Pembelajaran Tari Tradisional Kutai Kartanegara Berbasis Android, pada tahap desain dapat berupa :

1. Desain Sistem

Desain sistem digunakan untuk memberikan gambaran umum mengenai sistem yang diusulkan yang menggunakan pendekatan berorientasi objek yaitu dengan menggunakan diagram *Flowchart.* 

2. Desain *Database*

Desain *Database* menggambarkan basis data yang digunakan dalam Aplikasi Pembelajaran Tari Tradisional Kutai Kartanegara Berbasis Android.

# **3.3.3 Membangun** *Prototype*

Pada tahap ini pengembang mulai membangun Aplikasi Pembelajaran Seni Tari Tradisional Kutai Kartanegara Berbasis Android yang akan dibuat. *Prototype* yang telah dibuat ini menggambarkan tampilan rancangan dari setiap halaman Aplikasi Tari yang akan dibangun.

#### **3.3.4 Evaluasi** *Prototype*

Diharapkan *prototype* yang dibangun sesuai dengan keinginan *user* sehingga tahap mengkodekan sistem dengan bahasa pemrograman dapat dilakukan.

Evaluasi dilakukan dengan memperlihatkan hasil *prototype* yang dibangun oleh pengembang kepada *User* yang menggunakan aplikasi ini. Apabila *prototype* tidak sesuai dengan keinginan maka, pengembang akan mengulang tahap sebelumnya yaitu membangun *prototype* ataupun tahap desain cepat.

#### **3.3.5 Perubahan Desain Dan** *Prototype*

Tahap mengkodekan sistem ini merupakan tahap dimana menerapkan rancangan sistem yang telah disusun dan diterima oleh *User* agar dapat terwujud dengan mengkodekan sistem sehingga aplikasi pembelajaran seni tari yang dibangun siap kemudian dilakukan tahap selanjutnya yaitu tahap pengujian sistem.

# **3.3.6 Pengujian Sistem (***Testing***)**

Tahapan ini merupakan tahap dimana sistem yang telah dibuat akan diuji kepada user yang menggunakan. Tahapan pengujian ditujukan untuk menemukan kesalahan-kesalahan pada sistem. Pengujian sistem yang akan dibangun ini menggunakan metode pengujian *white box* dan *beta testing* dari 2 tahap antara lain :

# 1. Pengujian *White Box*

Pengujian *White Box* yang berfokus pada pengujian unit untuk memeriksa apakah modul tertentu atau kode unit bekerja dengan baik. Pengujian *white box* digunakan untuk tingkat yang sangat dasar seperti ketika unit kode dikembangkan atau fungsi tertentu dibangun

# 2. Pengujian *Black Box*

 Pengujian *Black Box* yang berfokus pada persyaratan fungsional sistem yang dibuat. Pengujian *black box* digunakan untuk melihat apakah *input* diterima dengan benar dan *output* yang dihasilkan benar.

# **3.3.7 Implementasi**

Pada Tahap Implementasi disini adalah merupakan proses penggunaan sistem yang telah selesai dibangun dan siap digunakan oleh *user*.

#### **BAB IV**

# **HASIL PENELITIAN DAN PEMBAHASAN**

#### **4.1 Hasil Penelitian**

Pada bab ini akan membahas tentang hasil penelitian yang sudah dilakukan untuk membuat sebuah aplikasi berbasis android.

## **4.1.1 Sejarah Kutai Kartanegara**

 Ditinjau dari sejarah Indonesia kuno, Kerajaan Kutai merupakan kerajaan tertua di Indonesia. Hal ini dibuktikan dengan ditemukannya 7 buah prasasti yang ditulis diatas yupa (tugu batu) yang ditulis dalam bahasa Sansekerta dengan menggunakan huruf Pallawa. Berdasarkan paleografinya, tulisan tersebut diperkirakan berasal dari abad ke-5 Masehi.

 Dari prasasti tersebut dapat diketahui adanya sebuah kerajaan dibawah kepemimpinan Sang Raja Mulawarman, putera dari Raja Aswawarman, cucu dari Maharaja Kudungga. Kerajaan yang diperintah oleh Mulawarman ini bernama Kerajaan Kutai Martadipura, dan berlokasi di seberang kota Muara Kaman.

Pada awal abad ke-13, berdirilah sebuah kerajaan baru di Tepian Batu atau Kutai Lama yang bernama Kerajaan Kutai Kartanegara dengan rajanya yang pertama, Aji Batara Agung Dewa Sakti (1300-1325).

 Dengan adanya dua kerajaan di kawasan Sungai Mahakam ini tentunya menimbulkan friksi diantara keduanya. Pada abad ke-16 terjadilah peperangan diantara kedua kerajaan Kutai ini. Kerajaan Kutai Kartanegara dibawah rajanya Aji Pangeran Sinum Panji Mendapa akhirnya berhasil menaklukkan Kerajaan Kutai Martadipura. Raja kemudian menamakan kerajaannya menjadi Kerajaan Kutai Kartanegara Ing Martadipura.

 Pada abad ke-17 agama Islam diterima dengan baik oleh Kerajaan Kutai Kartanegara. Selanjutnya banyak nama-nama Islami yang akhirnya digunakan pada nama-nama raja dan keluarga kerajaan Kutai Kartanegara. Sebutan raja pun diganti dengan sebutan Sultan. Sultan yang pertama kali menggunakan nama Islam adalah Sultan Aji Muhammad Idris (1735-1778).

 Tahun 1732, ibukota Kerajaan Kutai Kartanegara pindah dari Kutai Lama ke Pemarangan (sekarang daerah desa Jembayan, Kecamatan Loa Kulu, Kabupaten Kutai Kartanegara).

 Sultan Aji Muhammad Idris yang merupakan menantu dari Sultan Wajo Lamaddukelleng berangkat ke tanah Wajo, Sulawesi Selatan untuk turut bertempur melawan VOC bersama rakyat Bugis. Pemerintahan Kesultanan Kutai Kartanegara untuk sementara dipegang oleh Dewan Perwalian.

 Pada tahun 1739, Sultan A.M. Idris gugur di medan laga. Sepeninggal Sultan Idris, terjadilah perebutan tahta kerajaan oleh Aji Kado. Putera mahkota kerajaan Aji Imbut yang saat itu masih kecil kemudian dilarikan ke Wajo. Aji Kado kemudian meresmikan namanya sebagai Sultan Kutai Kartanegara dengan menggunakan gelar Sultan Aji Muhammad Aliyeddin.

 Setelah dewasa, Aji Imbut sebagai putera mahkota yang syah dari Kesultanan Kutai Kartanegara kembali ke tanah Kutai. Oleh kalangan Bugis dan kerabat istana yang setia pada mendiang Sultan Idris, Aji Imbut dinobatkan sebagai Sultan Kutai Kartanegara dengan gelar Sultan Aji Muhammad

Muslihuddin. Penobatan Sultan Muslihuddin ini dilaksanakan di Mangkujenang (Samarinda Seberang). Sejak itu dimulailah perlawanan terhadap Aji Kado.

 Perlawanan berlangsung dengan siasat embargo yang ketat oleh Mangkujenang terhadap Pemarangan. Armada bajak laut Sulu terlibat dalam perlawanan ini dengan melakukan penyerangan dan pembajakan terhadap Pemarangan. Tahun 1778, Aji Kado meminta bantuan VOC namun tidak dapat dipenuhi.

 Pada tahun 1780, Aji Imbut berhasil merebut kembali ibukota Pemarangan dan secara resmi dinobatkan sebagai sultan dengan gelar Sultan Aji Muhammad Muslihuddin di istana Kesultanan Kutai Kartanegara. Aji Kado dihukum mati dan dimakamkan di Pulau Jembayan.

 Aji Imbut gelar Sultan Aji Muhammad Muslihuddin memindahkan ibukota Kesultanan Kutai Kartanegara ke Tepian Pandan pada tanggal 28 September 1782. Perpindahan ini dilakukan untuk menghilangkan pengaruh kenangan pahit masa pemerintahan Aji Kado dan Pemarangan dianggap telah kehilangan tuahnya. Nama Tepian Pandan kemudian diubah menjadi Tangga Arung yang berarti Rumah Raja, lama-kelamaan Tangga Arung lebih populer dengan sebutan Tenggarong dan tetap bertahan hingga kini.

 Pada tahun 1838, Kesultanan Kutai Kartanegara dipimpin oleh Sultan Aji Muhammad Salehuddin setelah Aji Imbut mangkat pada tahun tersebut.

 Pada tahun 1844, 2 buah kapal dagang pimpinan James Erskine Murray asal Inggris memasuki perairan Tenggarong. Murray yang datang ke Kutai untuk berdagang itu meminta tanah untuk mendirikan pos dagang serta hak eksklusif menjalankan kapal uap di perairan Mahakam.

 Namun Sultan A.M. Salehuddin hanya mengizinkan Murray untuk berdagang di wilayah Samarinda saja. Murray kurang puas dengan tawaran Sultan ini. Setelah beberapa hari di perairan Tenggarong, Murray melepaskan tembakan meriam ke arah istana dan dibalas oleh pasukan kerajaan Kutai.

 Pertempuran pun tak dapat dihindari. Armada pimpinan Murray akhirnya kalah dan melarikan diri menuju laut lepas. Lima orang terluka dan tiga orang tewas dari pihak armada Murray, dan Murray sendiri termasuk diantara yang tewas tersebut.

 Insiden pertempuran di Tenggarong ini sampai ke pihak Inggris. Sebenarnya Inggris hendak melakukan serangan balasan terhadap Kutai, namun ditanggapi oleh pihak Belanda bahwa Kutai adalah salah satu bagian dari wilayah Hindia Belanda dan Belanda akan menyelesaikan permasalahan tersebut dengan caranya sendiri.

 Kemudian Belanda mengirimkan armadanya dibawah komando t'Hooft dengan membawa persenjataan yang lengkap. Setibanya di Tenggarong, armada t'Hooft menyerang istana Sultan Kutai. Sultan A.M. Salehuddin diungsikan ke Kota Bangun. Panglima perang kerajaan Kutai, Awang Long gelar Pangeran Senopati bersama pasukannya dengan gagah berani bertempur melawan armada t'Hooft untuk mempertahankan kehormatan Kerajaan Kutai Kartanegara.

 Awang Long gugur dalam pertempuran yang kurang seimbang tersebut dan Kesultanan Kutai Kartanegara akhirnya kalah dan takluk pada Belanda.

 Pada tanggal 11 Oktober 1844, Sultan A.M. Salehuddin harus menandatangani perjanjian dengan Belanda yang menyatakan bahwa Sultan mengakui pemerintahan Hindia Belanda dan mematuhi pemerintah Hindia Belanda di Kalimantan yang diwakili oleh seorang Residen yang berkedudukan di Banjarmasin.

 Tahun 1846, H. von Dewall menjadi administrator sipil Belanda yang pertama di pantai timur Kalimantan.

 Pada tahun 1850, Sultan A.M. Sulaiman memegang tampuk kepemimpinan Kesultanan Kutai kartanegara Ing Martadipura.

 Pada tahun 1853, pemerintah Hindia Belanda menempatkan J. Zwager sebagai Assisten Residen di Samarinda. Saat itu kekuatan politik dan ekonomi masih berada dalam genggaman Sultan A.M. Sulaiman (1850-1899).

 Pada tahun 1863, kerajaan Kutai Kartanegara kembali mengadakan perjanjian dengan Belanda. Dalam perjanjian itu disepakati bahwa Kerajaan Kutai Kartanegara menjadi bagian dari Pemerintahan Hindia Belanda.

 Tahun 1888, pertambangan batubara pertama di Kutai dibuka di Batu Panggal oleh insinyur tambang asal Belanda, J.H. Menten. Menten juga meletakkan dasar bagi ekspoitasi minyak pertama di wilayah Kutai. Kemakmuran wilayah Kutai pun nampak semakin nyata sehingga membuat Kesultanan Kutai Kartanegara menjadi sangat terkenal di masa itu. Royalti atas pengeksloitasian sumber daya alam di Kutai diberikan kepada Sultan Sulaiman.

 Tahun 1899, Sultan Sulaiman wafat dan digantikan putera mahkotanya Aji Mohammad dengan gelar Sultan Aji Muhammad Alimuddin.

 Pada tahun 1907, misi Katholik pertama didirikan di Laham. Setahun kemudian, wilayah hulu Mahakam ini diserahkan kepada Belanda dengan kompensasi sebesar 12.990 Gulden per tahun kepada Sultan Kutai Kartanegara. Sultan Alimuddin hanya bertahta dalam kurun waktu 11 tahun saja, beliau wafat pada tahun 1910. Berhubung pada waktu itu putera mahkota Aji Kaget masih belum dewasa, tampuk pemerintahan Kesultanan Kutai Kartanegara kemudian dipegang oleh Dewan Perwalian yang dipimpin oleh Aji Pangeran Mangkunegoro.

 Pada tanggal 14 Nopember 1920, Aji Kaget dinobatkan sebagai Sultan Kutai Kartanegara dengan gelar Sultan Aji Muhammad Parikesit.

Sejak awal abad ke-20, ekonomi Kutai berkembang dengan sangat pesat sebagai hasil pendirian perusahaan Borneo-Sumatra Trade Co. Di tahun-tahun tersebut, kapital yang diperoleh Kutai tumbuh secara mantap melalui surplus yang dihasilkan tiap tahunnya. Hingga tahun 1924, Kutai telah memiliki dana sebesar 3.280.000 Gulden, jumlah yang sangat fantastis untuk masa itu.

 Tahun 1936, Sultan A.M. Parikesit mendirikan istana baru yang megah dan kokoh yang terbuat dari bahan beton. Dalam kurun waktu satu tahun, istana tersebut selesai dibangun.

 Ketika Jepang menduduki wilayah Kutai pada tahun 1942, Sultan Kutai harus tunduk pada Tenno Heika, Kaisar Jepang. Jepang memberi Sultan gelar kehormatan Koo dengan nama kerajaan Kooti.

 Indonesia merdeka pada tahun 1945. Dua tahun kemudian, Kesultanan Kutai Kartanegara dengan status Daerah Swapraja masuk kedalam Federasi

Kalimantan Timur bersama-sama daerah Kesultanan lainnya seperti Bulungan, Sambaliung, Gunung Tabur dan Pasir dengan membentuk Dewan Kesultanan. Kemudian pada 27 Desember 1949 masuk dalam Republik Indonesia Serikat.

 Daerah Swapraja Kutai diubah menjadi Daerah Istimewa Kutai yang merupakan daerah otonom/daerah istimewa tingkat kabupaten berdasarkan UU Darurat No.3 Th.1953.

 Pada tahun 1959, berdasarkan UU No. 27 Tahun 1959 tentang "Pembentukan Daerah-Daerah Tingkat II di Kalimantan", wilayah Daerah Istimewa Kutai dipecah menjadi 3 Daerah Tingkat II, yakni:

1. Daerah Tingkat II Kutai dengan ibukota Tenggarong

2. Kotapraja Balikpapan dengan ibukota Balikpapan

3. Kotapraja Samarinda dengan ibukota Samarinda

 Pada tanggal 20 Januari 1960, bertempat di Gubernuran di Samarinda, A.P.T. Pranoto yang menjabat sebagai Gubernur Kalimantan Timur, dengan atas nama Menteri Dalam Negeri Republik Indonesia melantik dan mengangkat sumpah 3 kepala daerah untuk ketiga daerah swatantra tersebut, yakni:

1. A.R. Padmo sebagai Bupati Kepala Daerah Tingkat II Kutai

2. Kapt. Soedjono sebagai Walikota Kotapraja Samarinda

3. A.R. Sayid Mohammad sebagai Walikota Kotapraja Balikpapan

 Sehari kemudian, pada tanggal 21 Januari 1960 bertempat di Balairung Keraton Sultan Kutai, Tenggarong diadakan Sidang Khusus DPRD Daerah Istimewa Kutai. Inti dari acara ini adalah serah terima pemerintahan dari Kepala Kepala Daerah Istimewa Kutai, Sultan Aji Muhammad Parikesit kepada Aji Raden Padmo sebagai Bupati Kepala Daerah Tingkat II Kutai, Kapten Soedjono (Walikota Samarinda) dan A.R. Sayid Mohammad (Walikota Balikpapan). Pemerintahan Kesultanan Kutai Kartanegara dibawah Sultan Aji Muhammad Parikesit berakhir, dan beliau pun hidup menjadi rakyat biasa.

 Pada tahun 1999, Bupati Kutai Kartanegara Drs. H. Syaukani HR, MM berniat untuk menghidupkan kembali Kesultanan Kutai Kartanegara ing Martadipura. Dikembalikannya Kesultanan Kutai ini bukan dengan maksud untuk menghidupkan feodalisme di daerah, namun sebagai upaya pelestarian warisan sejarah dan budaya Kerajaan Kutai sebagai kerajaan tertua di Indonesia. Selain itu, dihidupkannya tradisi Kesultanan Kutai Kartanegara adalah untuk mendukung sektor pariwisata Kalimantan Timur dalam upaya menarik minat wisatawan nusantara maupun mancanegara.

 Pada tanggal 7 Nopember 2000, Bupati Kutai Kartanegara bersama Putera Mahkota Kutai H. Aji Pangeran Praboe Anoem Soerja Adiningrat menghadap Presiden RI Abdurrahman Wahid di Bina Graha Jakarta untuk menyampaikan maksud diatas. Presiden Wahid menyetujui dan merestui dikembalikannya Kesultanan Kutai Kartanegara kepada keturunan Sultan Kutai yakni putera mahkota H. Aji Pangeran Praboe.

 Pada tanggal 22 September 2001, Putra Mahkota Kesultanan Kutai Kartanegara, H. Aji Pangeran Praboe Anoem Soerya Adiningrat dinobatkan menjadi Sultan Kutai Kartanegara dengan gelar Sultan H. Aji Muhammad Salehuddin II. Penabalan H.A.P. Praboe sebagai Sultan Kutai Kartanegara baru dilaksanakan pada tanggal 22 September 2001.

#### **4.1.2 Visi, Misi, dan Tujuan Kutai Kartanegara**

**1.** Visi

 Visi utama Gerbang Dayaku adalah "ingin menciptakan masyarakat Madani" yakni bentuk masyarakat ideal yang diilhami oleh kehidupan agamis masyarakat Madinah yang saat itu hidup rukun, mandiri, penuh kreatifitas dan sejahtera lahir batin. Sehingga visi terciptanya masyarakat madani menjadi roh bagi Gerakan Pengembangan Pemberdayaan Kutai.

2. Misi

 Misi utama Gerbang Dayaku adalah "memberdayakan seluruh komponen (pemerintah, legislatif, masyarakat, dan investor) dalam proses pembangunan secara berkesinambungan". Dalam pengertian ini setiap komponen/anggota masyarakat harus secara aktif terlibat dan mengambil peran dalam gerakan pembangunan berdasarkan prinsip-prinsip keberdayaan diri sendiri. Dengan demikian setiap individu berhak dan wajib menyumbangkan potensinya dalam gerakan pembangunan tersebut. Dalam paradigma ini, sekecil dan selemah apapun kualitas SDM dan potensi seseorang pastilah bisa diberdayakan secara efektif, baik untuk dirinya sendiri maupun untuk orang lain. Didalam misi tersebut terdapat peningkatan kualitas hidup dan usaha untuk mendorong dari bawah anggota masyarakat yang kurang berdaya untuk menapaki tangga kesejahteraan dengan kekuatannya sendiri.

## 3. Tujuan

 Tujuan yang ingin dicapai dikelompokan kedalam empat perspektif yaitu profesionalisme dan komitmen SDM, Difersifikasi produk sesuai demand side, Kepuasan pelanggan dan pertumbuhan pendapatan :

- 1. Terlaksananya peningkatan mutu di setiap unit kerja
- 2. Tersedianya perlengkapan peralatan Rumah Sakit
- 3. Terpenuhinya pengadaan pencetakan administrasi surat menyurat Rumah sakit
- 4. Tercapainya peningkatan kinerja dan disiplin pegawai
- 5. Meningkatnya Kepuasan Pasien
- 6. Meningkatnya kualitas layanan
- 7. Terpenuhinya kebutuhan alat-alat Kesehatan Rumah Sakit
- 8. Terpenuhinya kebutuhan obat-obatan Rumah Sakit
- 9. Meningkatnya pendapatan rumah sakit
- 10. Meningkatnya efisiensi anggaran.

#### **4.2 Pembahasan**

Pembahasan ini akan mengkaji mengenai tahap-tahap *prototype* yang telah dilaksanakan dalam pembuatan Aplikasi Kumpulan Resep Masakan Tradisional Kutai Kartanegara Berbasis *Android*.

#### **4.2.1 Pengumpulan Kebutuhan dan Analisis**

Pengumpulan kebutuhan dan analisis memberikan gambaran secara garis besar terhadap Aplikasi Kumpulan Resep yang akan dibuat, setelah kebutuhan ditentukan, lalu pengembang mulai menganlisis data-data yang dibutuhkan untuk membangun Aplikasi Kumpulan Resep Masakan Tradisional Kutai Katanegara Berbasis *Android*. Hasil pengumpulan kebutuhan dan analisis yang didapat, diantaranya :

#### **4.2.1.1 Analisis Data**

 Bedasarkan pengumpulan data, maka hasil analisis data yang didapatkan untuk Membangun Aplikasi Pembelajaran Seni Tari Tradisional Kutai Kartanegara Berbasis *Android* ini adalah :

- 1. Data Tari
- 2. Data Profil Kutai Kartanegara

# **4.2.1.2 Analisis Kebutuhan**

Analisis kebutuhan meliputi pembuatan halaman-halaman user antara lain :

5. Pembuatan Halaman Daftar Tari

Halaman Daftar Resep memiliki akses meliputi : Melihat Daftar Tarian yang telah diteliti oleh pengembang, serta memilih tarian yang ingin dipelajari.

6. Pembuatan Halaman Daftar Gerakan Tari

Halaman Daftar Gerakan Tari memiliki akses meliputi : Melihat instruksi untuk mempelajari gerakan yang telah diteliti oleh pengembang.

7. Pembuatan Halaman Profil

Halaman Profil memiliki akses meliputi : Melihat Profil Kutai Kartanegara untuk melihatkan kepada pengguna aplikasi tentang sejarah singkat Kutai Kartanegara.

8. Pembuatan Halaman Utama

Halaman Utama memiliki akses meliputi : Melihat Daftar Tari dan Gerakan Tari yang telah diteliti oleh pengembang, melihat profil Kutai Kartanegara.

## **4.2.1.3 Analisis Teknologi**

 Analisis Teknologi mengenai perangkat keras (*hardware*) dan perangkat lunak (*software*) yang digunakan serta dibutuhkan sebagai berikut :

1. Perangkat Keras (*Hardware*)

Sistem yang dikembangkan dapat diakses menggunakan *hardware* dengan spesifikasi minimal sebagai berikut :

- 1) *Processor Intel Dual*-*Core* atau setara
- 2) *RAM* 2 GB
- 3) *VGA* Adreno 203
- 4) *Internal* minimal 8GB
- 2. Perangkat Lunak (*Software*)

Sistem yang dikembangkan dapat diakses menggunakan *software* berikut :

- 1) Kebutuhan *software* pada saat pengembangan, yaitu bahasa pemrograman JAVA yang terpaket dengan *eclipse*, *eclipse* sebagai editor pembuatan *Android*, dan *SQLite* sebagai *Database*.
- 2) Kebutuhan *Software* pada saat implementasi yaitu *Sistem Operasi Android, Windows 7*, dan *Windows 8* dan *Bluestack*.

# **4.2.1.4 Analisis Informasi**

 Analisis Informasi meliputi informasi yang dibutuhkan untuk menampilkan di aplikasi android yang dibuat adalah sebagai berikut :

- 1. Informasi Tari Tradisional Kutai Kartanegara
- 2. Informasi Profil tentang Kutai Kartanegara
- 3. Infromasi Pengembang

## **4.2.1.5 Analisis User**

User yang akan menggunakan aplikasi android ini adalah:

- 1. Masyarakat Kutai Kartanegara khususnya
- 2. Masyarakat luar daerah Kutai Kartanegara

# **4.2.1.6 Analisis Sistem**

 Aplikasi Pembelajaran Tari Tradisional ini diharapkan mampu memberikan informasi yang sangat baik mengenai Tari Tradisional Kutai Kartanegara untuk membantu memberikan informasi kepada masyarakat Kutai Kartanegara dan masyarakat luar daerah Kutai Kartanegara. Untuk itu diperlukan perancangan halaman-halaman dalam aplikasi ini berikut halaman yang dapat diakses oleh *user*:

- 1. Halaman Utama
- 2. Halaman Daftar Tari
- 3. Halaman Daftar Gerakan Tari
- 4. Halaman Profil Kutai Kartanegara

## **4.2.2 Desain Cepat**

Dalam Tahapan Desain Cepat dilakukan 2 tahapan desain yaitu :

# **4.2.2.1 Desain Sistem**

Desain sistem digunakan untuk memberikan gambaran umum mengenai sistem yang diusulkan. Adapun desain sistem yang diusulkan sebagai berikut:

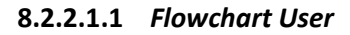

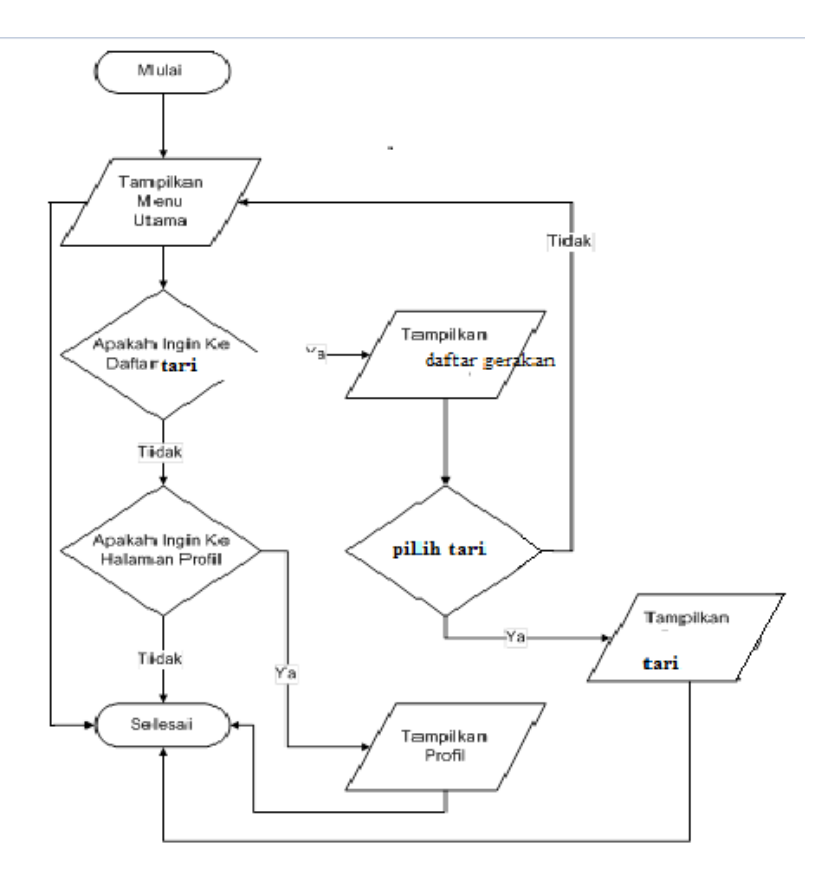

Gambar 4.1. *Flowchart User*

 *Flowchart User* sistem pada Aplikasi Pembelajaran Seni Tari Tradisional Kutai Kartanegara Berbasis *Android* dapat dilihat pada Gambar 4.1.

# **4.2.3 Membangun** *Prototype*

Proses membangun *prototype* ini merupakan proses dimana pengembang mulai membangun Aplikasi Pembelajaran Seni Tari Tradisional Kutai Kartanegara Berbasis *Android* yang akan dibuat ini menggambarkan tampilan rancangan dari setiap halaman Aplikasi Pemebelajaran Seni Tari yang akan dibangun yaitu sebagai berikut :

1. Desain Halaman Utama

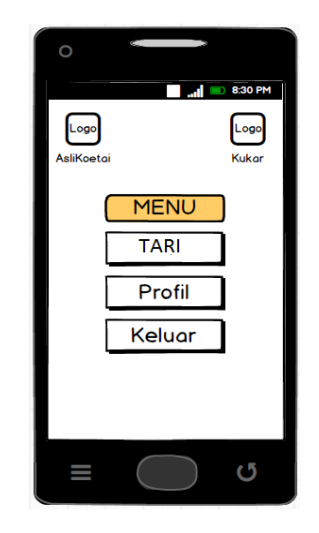

Gambar 4.2 Desain Halaman Utama

Desain Halaman umum merupakan halaman yang dapat diakses semua pengguna. Halaman ini merupakan halamn utama Aplikasi Pembelajaran Seni Tari Tradisional Kutai Kartanegara Berbasis dapat dilihat pada Gambar 4.3

2. Desain Halaman Daftar Tari

Desain Halaman Daftar Tari merupakan halaman bagi pengguna untuk masuk ke halaman daftar tari dengan mengklik *button* Daftar Tari dapat dilihat pada Gambar 4.3.

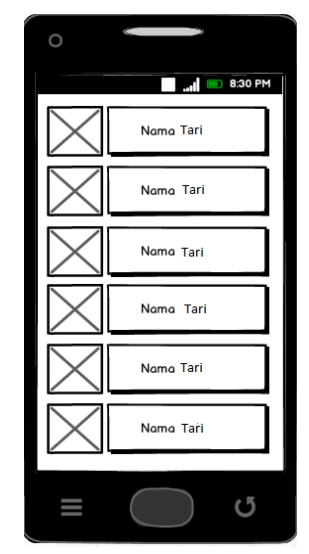

Gambar 4.3 Desain Halaman Daftar Tari

3. Desain Halaman Tarian

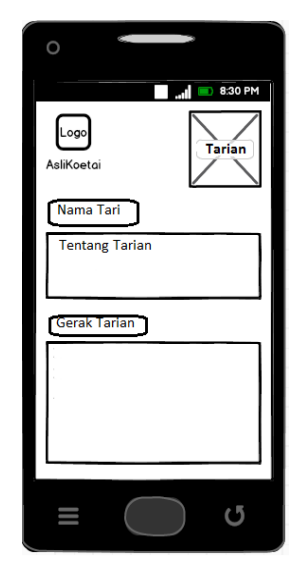

Gambar 4.4 Desain Halaman Tarian

Desain Halaman Tarian merupakan halaman yang menampilkan detail tarian yaitu nama tari, tentang dan gerakan dapat dilihat pada Gambar 4.4.

4. Desain Halaman Profil
$\circ$  $\overline{30}$  8:30 PM Profil Kutai Kartanegard U

Gambar 4.5 Desain Halaman Profil

## **4.2.4** *Testing*

Pada Proses *testing* ini Pengembang menunjukan *prototype* kepada *User*  yaitu Halaman Utama, Daftar Tari, Tarian dan Profil untuk melakukan *testing* terhadap *prototipe* yang telah dibangun, adapun *testing* yang diberikan kepada pengembang mengenai *prototipe* yang dibangun adalah :

Pengembang melakukan presentasi *prototype* Aplikasi Pembelajaran Seni Tari kepada Sanggar Tari LENTERA tidak ada memberikan masukan karena pengguna memberikan tanggapan bahwa aplikasi tersebut sudah bagus dan berjalan dengan baik.

Presentasi *Prototype* aplikasi belajar seni tari ini kepada 3 orang pengguna memberikan masukkan sebaiknya menggunakan *icon*, di setiap

 Desain Halaman Profil merupakan halaman yang menampilkan sejarah singkat atau profil dari kutai kartanegara yang dapat dilihat pada Gambar 4.6.

halaman sebaiknya ditambahkan warna untuk latar belakang agar lebih menarik, dan juga *button* pada halaman utama di desain agar menarik.

#### **4.2.5 Mengkodekan Sistem**

Proses mengkodekan sistem ini merupakan tahap dimana menerapkan rancangan sistem yang telah disusun dan diterima oleh *User* agar dapat terwujud dengan mengkodekan sistem sehingga aplikasi seni tari yang di bangun siap.

#### **4.2.5.1 Halaman Umum**

 Halaman Umum merupakan halaman untuk pengguna yang berisi Daftar Tari, Profil, dan Keluar.

1. Tampilan Halaman Utama

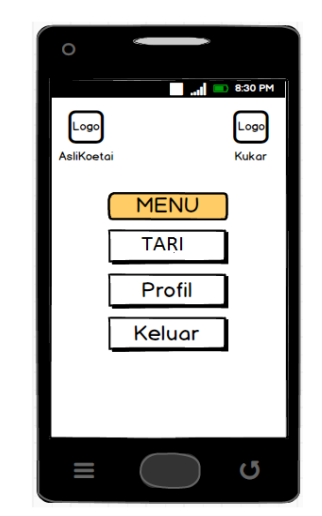

Gambar 4.6 Tampilan Halaman Utama

 Halaman Utama merupakan Halaman yang tampil saat aplikasi ini dibuka oleh pengguna dapat dilihat pada Gambar 4.7.

2. Tampilan Halaman Daftar tari

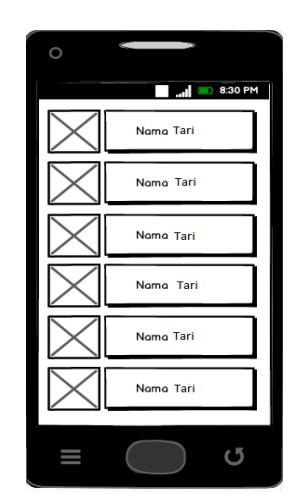

Gambar 4.7 Tampilan Halaman Daftar Tari

 Halaman Daftar Tari merupakan halaman yang berisi Tari-tarian tradisional kutai kartanegara, pada gambar atau nama Tari bisa di klik, jika di klik gambar atau tarian akan menampilkan cara gerak tarian, dan tombol pencarian yang digunakan untuk mencari tari dengan cara menuliskan kata tari yang ingin dicari dapat dilihat pada Gambar 4.7.

3. Tampilan Halaman Tari

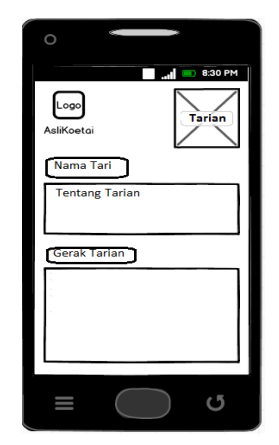

Gambar 4.8 Tampilan Halaman Tari

 Halaman Tari merupakan halaman untuk melihat cara gerakan dan informasi tari yaitu terdapat video yang digunakan dalam gerakan dan cara menarikan atau langkah-langkah dalam menarikan yang dipilih dapat dilihat pada Gambar 4.8.

4. Tampilan Halaman Profil

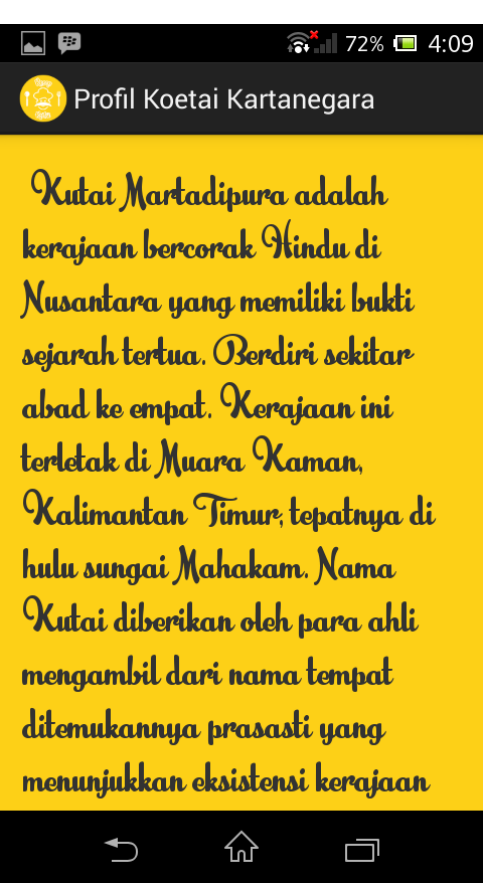

Gambar 4.9. Tampilan Halaman Profil

 Halaman Profil merupakan halaman untuk melihat sejarah singkat tentang kutai kartanegara karena aplikasi ini menggunakan resep masakan tradisional dari kutai kartanegara dapat dilihat pada gambar 4.9.

### **4.2.6 Pengujian Sistem (***Testing***)**

Metode pengujian yang digunakan dalam Aplikasi Kumpulan Resep Masakan Tradisional Kutai Kartanegara Berbasis *Android* ini adalah *White Box* dan *Beta* Testing.

#### **4.2.6.1 Pengujian** *White Box*

Setelah Implementasi pada Aplikasi, kemudian di uji dengan pengujian *White Box* agar lebih terlihat jelas pada bagian mana dan dapat langsung diperbaiki pada coding Aplikasi.

Setelah diuji, ternyata masih ada terdapat nama tari yang tidak terdapat nama Tari dengan pencarian kata tersebut seharusnya muncul nama tari pada *output* nama tari. Ini dikarenakan nama resep yang di *input* tidak ada di dalam *database* sehingga proses pencarian Nama Tari tampil " Tidak Ditemukan Dengan Kata Kunci Tari Merak" dapat dilihat pada gambar 4.10 :

ueca i i (pos i cion),  $\bar{\bf 3}$ } catch (Exception e) {<br>, e.printStackTrace(); į.  $\mathbf{r}$ @Suppresswarnings("deprecation")<br>public void cari\_tari(View v) {<br>string rs\_db = cr\_rs.getText().tostring();<br>if (!rs\_db.equals("")) {<br>try {<br>curser\_s\_db\_string(")"); cursor = db.rawQuery("SELECT \* FROM tari\_koetai WHERE nama LIKE ?",<br>
new String[] { "%" + rs\_db + "%" });<br>
adapter = new simplecursorAdapter(<br>
this,<br>
R.layout.isi\_tari,<br>
R.layout.isi\_tari, Curson,<br>
cursor,<br>
new String[] {"nama", "tari", "gbr\_res" },<br>
new int[] { R.id.nama\_rsp, R.id.tmpBahan, R.id.gbr });<br>
if (adapter.getcount() == 0) {<br>
Toast.makeText( this,<br>"Tidak Ditemukan Dengan Kata Kunci" + rs\_db<br>+ "", Toast.LENGTH\_SHORT).show();<br>er(adanter): }else{<br>dr\_res.setAdapter(adapter);<br>}  $}$  catch  $\left(\begin{array}{cc} 3 & 0.2 & 0.1 & 0.01 \\ 0.2 & 0.2 & 0.1 & 0.08 \\ 0.2 & 0.2 & 0.01 & 0.08 \\ 0.2 & 0.2 & 0.01 & 0.08 \\ 0.2 & 0.2 & 0.01 & 0.08 \\ 0.2 & 0.2 & 0.01 & 0.08 \\ 0.2 & 0.2 & 0.01 & 0.08 \\ 0.2 & 0.2 & 0.01 & 0.08 \\ 0.2 & 0.2 & 0.01 & 0.08 \\ 0.2 & 0$ 

Gambar 4.10 Pengujian White Box Pencarian Kata dalam database ke-2

 Pada gambar 4.10 terlihat jika pencarian kata yang terdapat pada input text tidak sesuai dengan nama tari yang terdapat di dalam *database*. Sehingga pencarian kata dalam *database* harus diganti. Setelah pencarian kata disesuaikan dengan menyamakan antara data pada pencarian kata dengan *database* yang ada. maka proses pencarian akan ditemukan dapat dilihat pada gambar 4.10 :

```
protected ListAdapter adapter;<br>SQLiteDatabase db;<br>Cursor cursor;
EditText cr_rs;
@Suppresswarnings("deprecation")<br>@Override<br>protected void onCreate(Bundle savedInstanceState) {
                  super.onCreate(savedInstanceState);<br>setContentView(R.layout.activity_daftar_tari);
                  db = (new DB_tarikutai(this)).getWritableDatabase();<br>dr_res = (Listview) findViewById(R.id.dr_res);<br>cr_rs = (EditText) findViewById(R.id.cari);
                  try \{cursor = db.rawQuery("SELECT * FROM tari_koetai ORDER BY nama ASC", null);<br>adapter = new SimpleCursorAdapter(this, R.layout.isi_tari, cursor,<br>new String[] { "nama", "gerakan", "gbr_res" }, new int[] {<br>R.id.nama_rsp, R.id.
                                     dr_res.setAdapter(adapter);<br>dr_res.setTextFilterEnabled(true);<br>dr_res.setOnItemClickListener(new OnItemClickListener() {
                                                      @override<br>public void onItemClick(Adapterview<?> parent, View v,<br>int position, long id) {<br>detail(position);
                                                       \mathbf{I}});<br>} catch (Exception e) {<br>e.printStackTrace();
                  \mathbf{I}
```
Gambar 4.11 Pengujian *White Box* Pencarian Kata dalam database ke-3

Setelah kata yang dituliskan benar dan cocok pada data yang ada didalam

*database*, maka akan muncul Nama Tari yang dicari dapat dilihat pada gambar 4.11 :

### **4.2.6.2 Pengujian** *Black Box*

Setelah Testing *White Box.* kemudian dilanjutkan pada pengujian *Black Box* 

pada aplikasi resep masakan tersebut dapat dilihat pada tabel 4.2 :

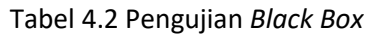

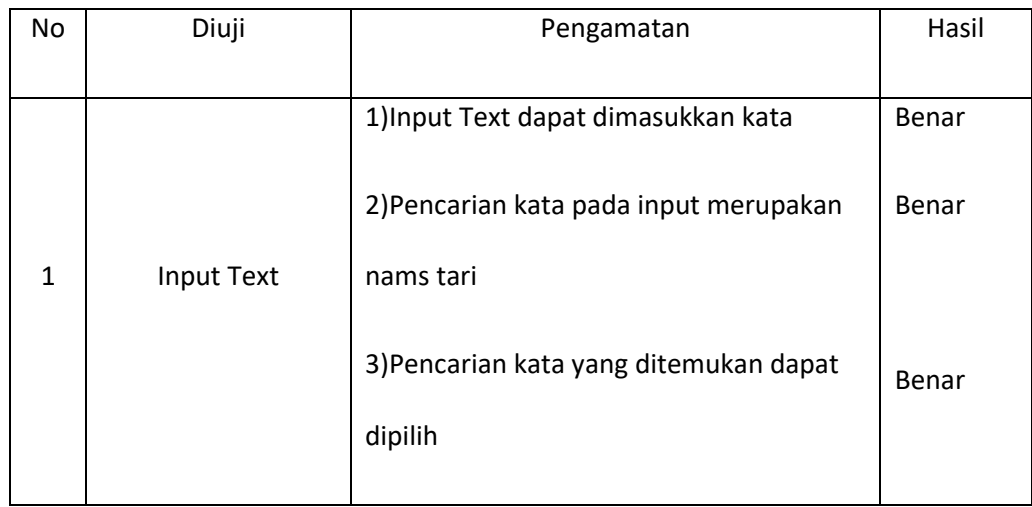

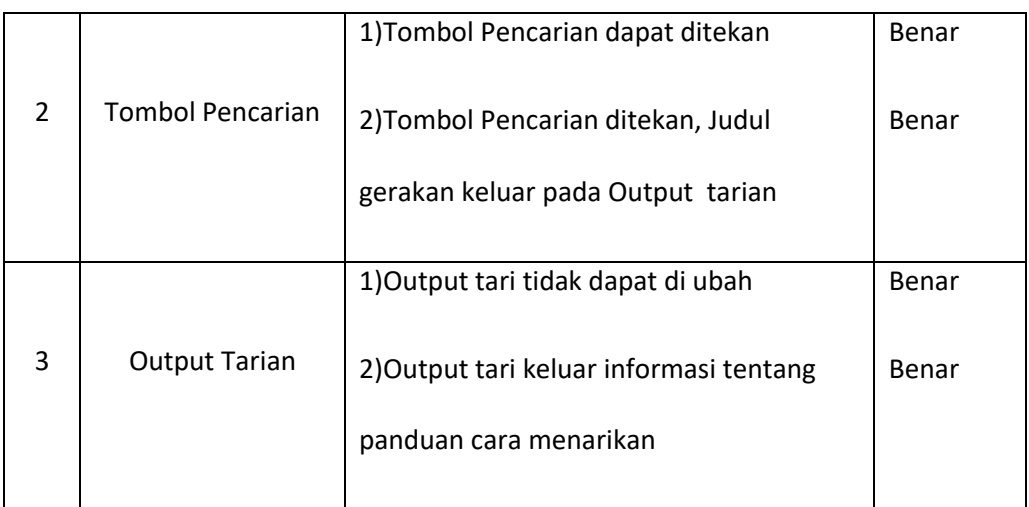

### **BAB V**

## **PENUTUP**

#### **5.1 Kesimpulan**

Bedasarkan uraian pada bab-bab sebelumnya maupun pembahasan yang telah dikemukakan maka dapat ditarik kesimpulan sebagai berikut:

- 1. Dengan adanya aplikasi ini pengguna atau user dapat mengetahui berbagai macam informasi tentang teknik informatika atau teknologi, dan juga berbagai macam pembicaran tentang program komputer maupun jaringan komputer di dalam forum teknik informatika ini.
- 2. Aplikasi ini dapat membantu para pengguna dalam menyelesaikan permasalahan kuliah, meliputi : kesulitan pemahaman materi kuliah, kesulitan programming, dan informasi event IT.
- 3. Dengan adanya pengujian *White Box* dan *Black Box* maka aplikasi ini sudah berjalan dengan baik karena *White Box* digunakan untuk pengujian *source code* jika terdapat kesalahan *input* dari *user* akan tampil pemberitahuan bahwa data yang dicari tidak ada, sedangkan *Black Box*  digunakan untuk membantu menyelesaikan permasalahan yang ada. pengujian *Black Box* ini dilakukan dengan cara melakukan pengujian kuisioner yang dibagikan kepada beberapa responden yang merupakan target pengguna *(user target).*

# **5.2 Saran**

Berdasarkan dari kesimpulan yang telah dikemukakan diatas, maka saransaran yang dapat diberikan adalah sebagai berikut :

- 1. Sebaiknya untuk pengembang selanjutnya bisa menambahkan pemberitahuan jika ada yang menjawab pertanyaan dari pertanyaan yang diajukan ke dalam forum TI.
- 2. Desain aplikasi masih kurang menarik belum terdapat tanda jika pertanyaan yang di jawab benar oleh *user* yang memposting pertanyaan tersebut.

Untuk aplikasi yang lebih menarik dapat ditambahkan laporan apabila *user* memposting pertanyaan atau konten yang mengandung saran.

### **DAFTAR PUSTAKA**

- Anhar, ST. 2010, *Panduan Menguasai PHP & MySQL Secara Otodidak.* Jakarta: Mediakita.
- Hermawan, S. Stephanus, 2011, *Mudah Membuat Aplikasi Android*. Yogyakarta: Andi Offset.
- Hodijah. Ade, 2015, *Bikin Toko Online di Android dengan WebHost Gratis.*  Yogyakarta: Andi Offset.
- Kadir, Abdul, 2008, *Belajar Database Menggunakan MySQL.* Yogyakarta: Andi Offset.
- Lestari, Umi Tri. 2014. Pembuatan Aplikasi Kumpulan Resep Masakan Jawa Tradisional Berbasis Android, *http://repositry.amikom.ac.id/files/Publikasi\_ 10.11.4441.pdf. Diakses 01 April 2016.*
- Mulyana. Dr. Ing. Eueung, 2008, *Belajar Java Secara Visual dan Interaktif*. Bandung: Andi Offset.
- Pusat Bahasa Depdiknas, 2008. Kamus Besar Bahasa Indonesia (Edisi Keempat). Jakarta Balai Pustaka.
- Sidik. Betha, 2014, *Pemrograman Web dengan PHP.* Bandung: Informatika Bandung.
- Simarmata. Janner. 2010, *Rekayasa Perangkat Lunak*. Yogyakarta: Andi Offset.
- Sirenden, Bernadus Herdi dan Laekha, Dachi Ester. 2012, *Buat Sendiri Aplikasi Petamu Menggunakan CodeIgniter dan Google Maps API.* Jakarta: Andi Offset.
- Supriyatno, 2010, *Menggunakan Java dan MySQL Untuk Pemula.* Jakarta: Mediakita.
- Wibowo, Eric Agung. 2014. *Pembuatan Aplikasi Resep Masakan Berbasis Android, http://repository.ubaya.ac.id/21395/. Diakses 18 Maret 2016.*
- Yakub, 2012, *Pengantar Sistem Informasi.* Yogyakarta: Graha Ilmu

# **Daftar Wawancara**

Nama : Dian Paramitha Nursandi S.Pd.,

Jabatan : Ketua Lentera

- 1. Tarian Tradisional Kutai apa saja ya ? Jawab : Banyak,dan terbagi dari Tari pesisir,Tari Keraton dan Pedalaman
- 2. Untuk Keraton itu khusus kalangan bangsawan aja atau rakyat juga bisa menarikannya ? Jawab : Untuk keraton sebenarnya hanya terbatas kalangan bangsawan saja tapi sekarang rakyat juga boleh asal dengan ijin mereka.
- 3. Tari yang biasa ditarikan oleh masyarakat kutai apa saja? Jawab : Yang pertama tentunya Tari Pesisir seperti Jepen,yang sering digunakan sebagai tarian untuk menyambut tamu
- 4. Apakah Ada Media Pembelajaran Tari yang biasa digunakan saat ini? Jawab : Ada,seperti Video,buku serta di berbagai macam sanggar seni.
- 5. Apa Harapan untuk kedepannya Tentang Tari Tradisional Kutai Kartanegara ini?

Jawab :

Semoga Tari Tradisional Khususnya di Kutai Kartanegara dapat berkembang dan diteruskan dari generasi ke generasi

> Samarinda, 21 April 2017 Responden

Dian Paramitha Nursandi, S.Pd.